# Classificação da Informação no BIM 02

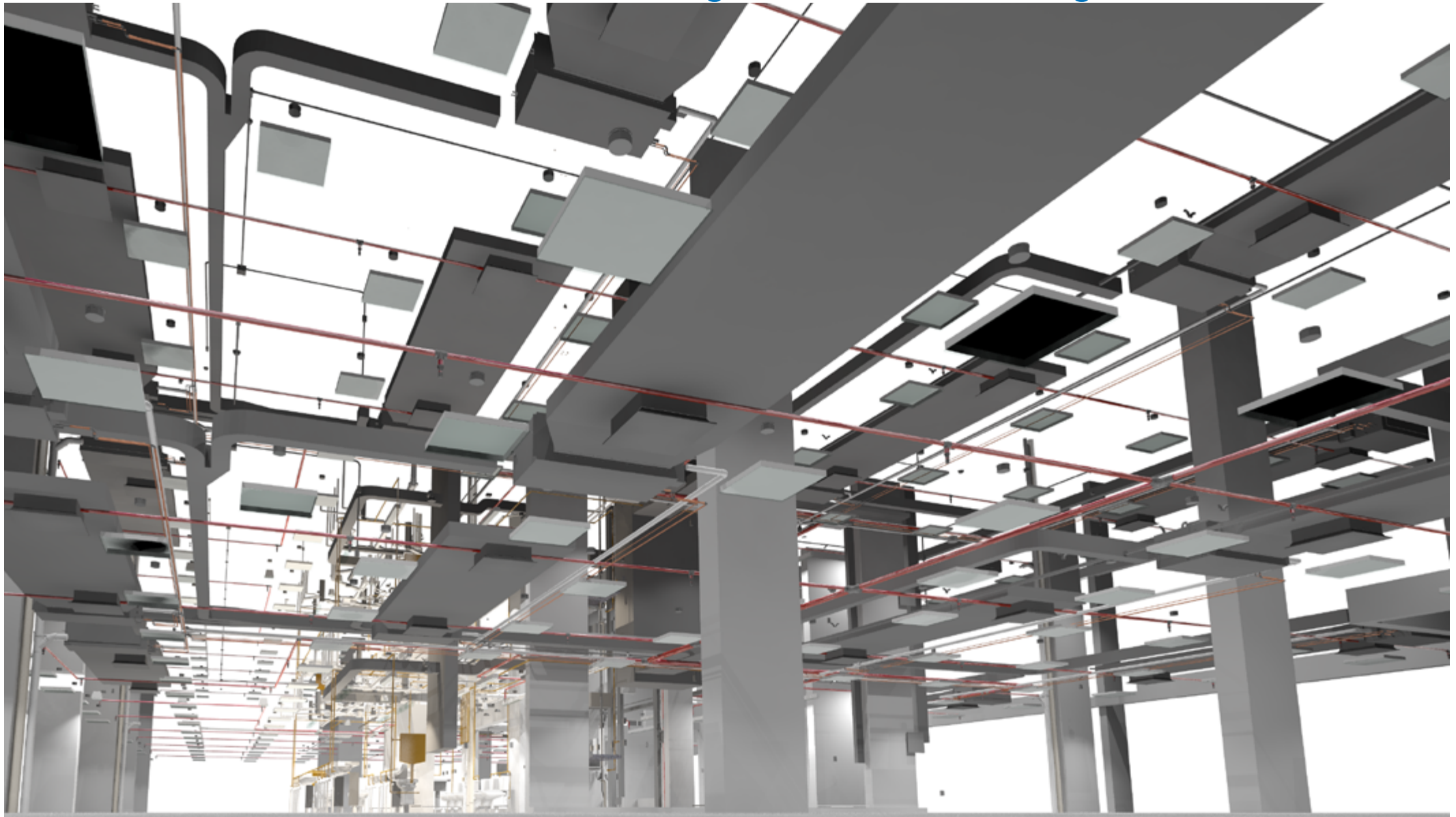

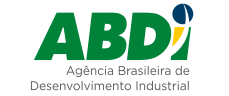

MINISTÉRIO DA<br>INDÚSTRIA, COMÉRCIO EXTERIOR<br>E SERVIÇOS

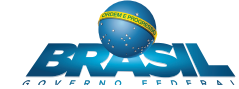

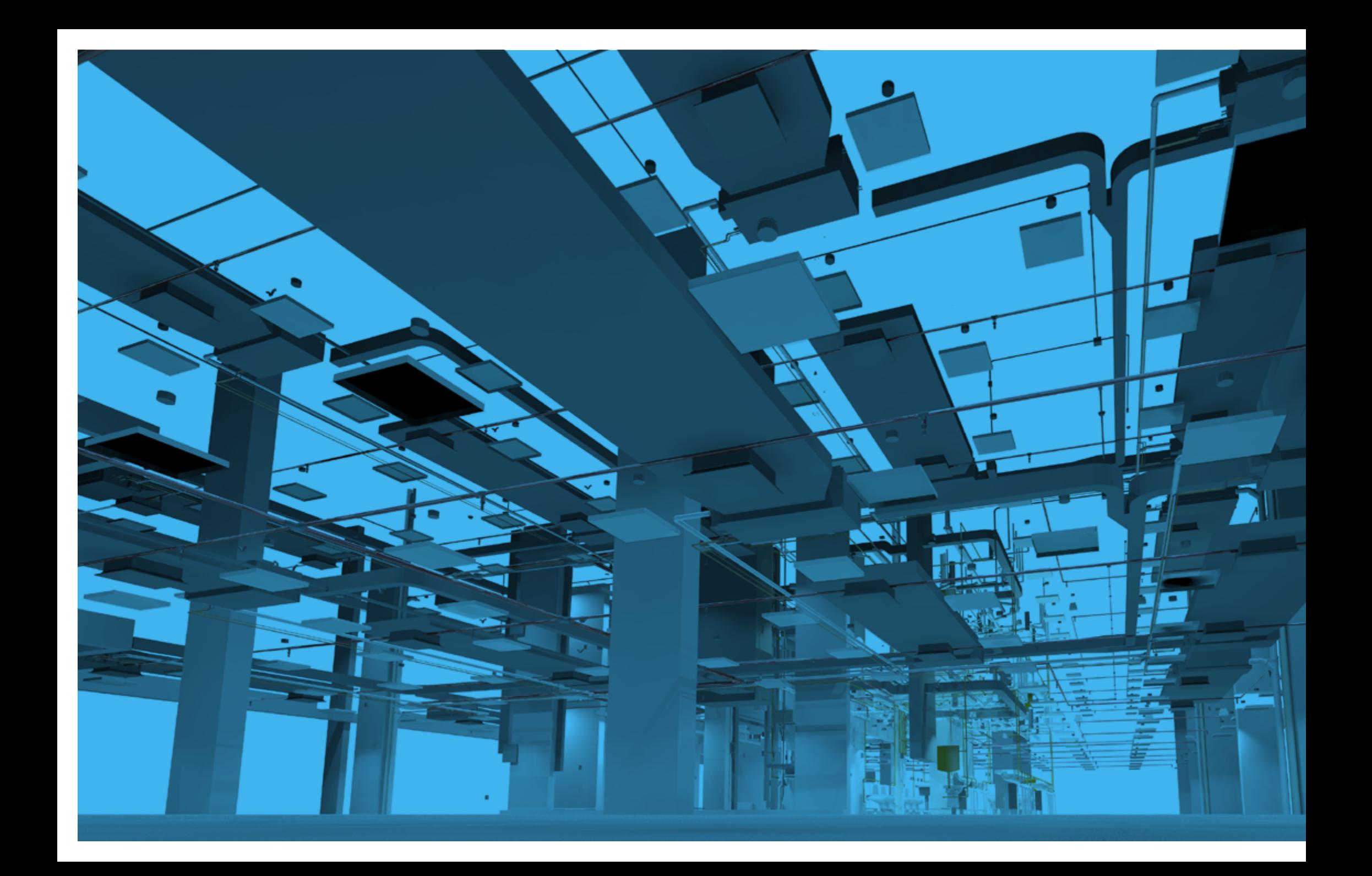

## **Classificação da Informação no BIM 02**

Coletânea Guias BIM ABDI-MDIC

GUIA 2 – Classificação da Informação no BIM

Dados Internacionais de Catalogação na Publicação – CIP

Agência Brasileira de Desenvolvimento Industrial

Classificação da Informação no BIM: Coletânea Guias BIM ABDI-MDIC /

Agência Brasileira de Desenvolvimento Industrial. – Brasília, DF:

ABDI, 2017.

Vol. 2; 38 p.

ISBN 978-85-61323-44-8

1. Engenharia. 2. Engenharia Civil. 3. Modelagem da Informação da Construção. 4. Agência Brasileira de Desenvolvimento Industrial. I. Título.

CDU 624 CDD 620

© 2017 – Agência Brasileira de Desenvolvimento Industrial – ABDI Qualquer parte desta obra pode ser reproduzida, desde que seja citada a fonte.

#### ABDI

Agência Brasileira de Desenvolvimento Industrial Setor Comercial Norte, Quadra 01, Bloco D, 2º andar Ed. Vega Luxury Design Offices | Asa Norte, Tel: (61) 3962-8700. www.abdi.com.br

#### REPÚBLICA FEDERATIVA DO BRASIL

Michel Temer Presidente

#### MINISTÉRIO DA INDÚSTRIA, COMÉRCIO EXTERIOR E SERVIÇOS

Marcos Pereira Ministro

Marcos Jorge de Lima Secretário Executivo

Igor Nogueira Calvet Secretário de Desenvolvimento e Competitividade Industrial

Nizar Lambert Raad Diretor do Departamento de Insumos Básicos e Trabalho

Talita Tormin Saito Coordenadora-Geral das Indústrias Intensivas em Mão de Obra e de Bens de Consumo

#### AGÊNCIA BRASILEIRA DE DESENVOLVIMENTO INDUSTRIAL

Luiz Augusto de Souza Ferreira Presidente

Miguel Antônio Cedraz Nery Diretor de Desenvolvimento Produtivo e Tecnológico

José Alexandre da Costa Machado Diretoria de Planejamento

Tainá Serra Pimentel Chefe de Gabinete

Cynthia Araújo Nascimento Mattos Gerente de Produtividade e Desenvolvimento Tecnológico

Claudionel Campos Leite Coordenador de Difusão Tecnológica

#### AGÊNCIA BRASILEIRA DE DESENVOLVIMENTO INDUSTRIAL (ABDI)

Supervisão Miguel Antônio Cedraz Nery Diretor de Desenvolvimento Produtivo e Tecnológico

Coordenação

Claudionel Campos Leite

Equipe Técnica Cynthia Araújo Nascimento Mattos Gerente de Produtividade e Desenvolvimento Tecnológico

Claudionel Campos Leite Coordenador de Difusão Tecnológica

Willian Cecílio de Souza Assistente de Projetos

Coordenação de Comunicação

Gustavo Henrique Ferreira Gouveia Coordenador de Comunicação

Bruna de Castro Pereira Analista em Comunicação

Marcus Vasconcelos Lucena Web Designer

#### CONTRIBUÍRAM PARA ESTE GUIA

Carlos Costa David Paulo R de Oliveira Matheus de Souza Fogli Sandra Schaaf Benfica Alex Roda Maciel Laura Marcellini Leonardo Manzione Miguel Krippahl Gian Felippe Lisboa Oneda Luana Moreira Camerini Rogério da Silva Moreira Sergio Scheer Monica Santos Salgado

#### MINISTÉRIO DA INDÚSTRIA, COMÉRCIO EXTERIOR E SERVIÇOS (MDIC)

Supervisão

Nizar Lambert Raad Diretor do Departamento de Insumos Básicos e Trabalho

Equipe Técnica

Talita Tormin Saito Coordenadora-Geral das Indústrias Intensivas em Mão de Obra e de Bens de Consumo

Andressa Mares Guia Milhomens Analista de Comércio Exterior

Hugo Leonardo Ogasawara Sigaki Analista de Comércio Exterior

#### GERENCIAMENTO E DESENVOLVIMENTO DE PROJETOS (GDP)

Coordenação Geral

Sergio R. Leusin de Amorim, D.Sc.

Equipe Técnica

Eduardo Toledo dos Santos, Ph.D. Consultor

Christine Eksterman Arquiteta

Jano Quintanilha Felinto Arquiteto

Luciano Capistrano Gomes Arquiteto

Nicolau Mello Designer gráfico

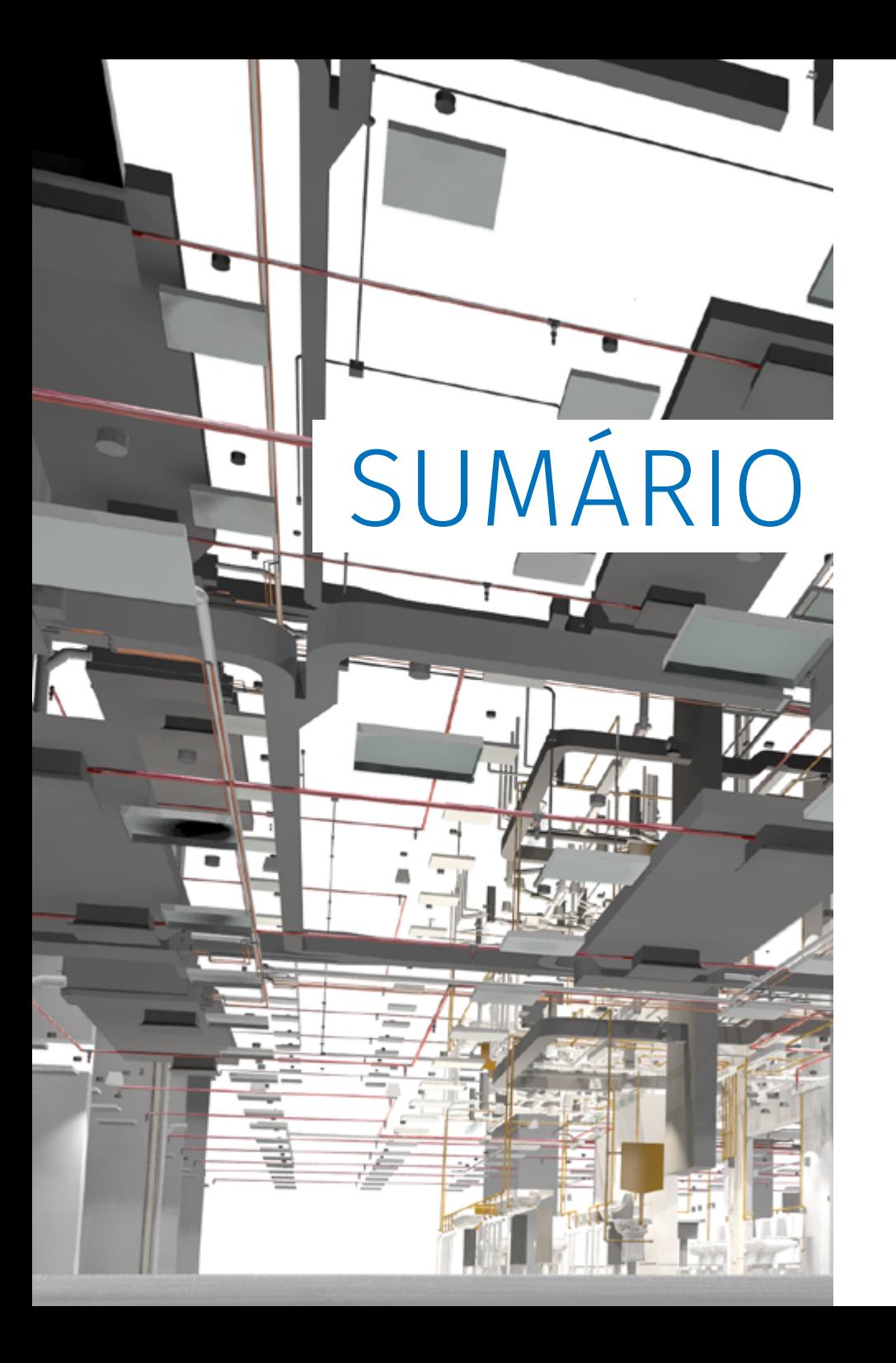

## **APRESENTAÇÃO DA COLETÂNEA GUIAS BIM ABDI-MDIC 7**

## **1 ORGANIZAÇÃO DA COLETÂNEA 8**

- 1.1 Objetivos da coletânea e público alvo 8
- 1.2 Estrutura da coletânea 8
- **2 INTRODUÇÃO AO GUIA 2 9**
- **3 POR QUE UMA CLASSIFICAÇÃO DA CONSTRUÇÃO? 10**

#### **4 A NORMA ISO 12006-2 2015 11**

#### **5 A ABNT NBR 15965 - SISTEMA DE CLASSIFICAÇÃO DA INFORMAÇÃO DA CONSTRUÇÃO 13**

- 5.1 Visão geral da Norma 13
- 5.2 A classificação NBR 15965 aplicada ao BIM 14
- 5.3 Limites da norma de classificação 15
- 5.4 A Parte 2 da Norma: Tabelas 0M Materiais e 0P Propriedades 16
- 5.5 A Parte 3 da Norma: Processos da construção (Tabelas 1F, 1S e 1D) 16
- 5.5.1 A Tabela 1F Fases da construção 17
- 5.6 A Parte 4 da Norma: Recursos da construção (Tabelas 2N, 2Q e 2C) 17
- 5.7 A Parte 5 da Norma: Resultados da construção (Tabelas 3E e 3R) 18
- 5.7.1 Uma classe básica: a Tabela 3E Elementos 18
- 5.7.2 A Classe Resultados da Obra 18
- 5.8 A Parte 6 da Norma: Unidades da construção (Tabelas 4U e 4A) 20
- 5.9 A Parte 7 da Norma: Informação da construção (Tabela 5I) 21

### **6 CONEXÃO COM BASES DE DADOS EXTERNAS 22**

#### **7 EXEMPLOS PRÁTICOS DE USO DA CLASSIFICAÇÃO 29**

- 7.1 Classificação de áreas de projeto 29
- 7.1.1 Classificação de áreas em um estudo de viabilidade 29
- 7.1.2 Classificação de áreas em projeto legal 31
- 7.2 Classificação e especificação de produtos 31
- 7.3 Classificação no planejamento e controle 32

### **8 REFERÊNCIAS BIBLIOGRÁFICAS 34**

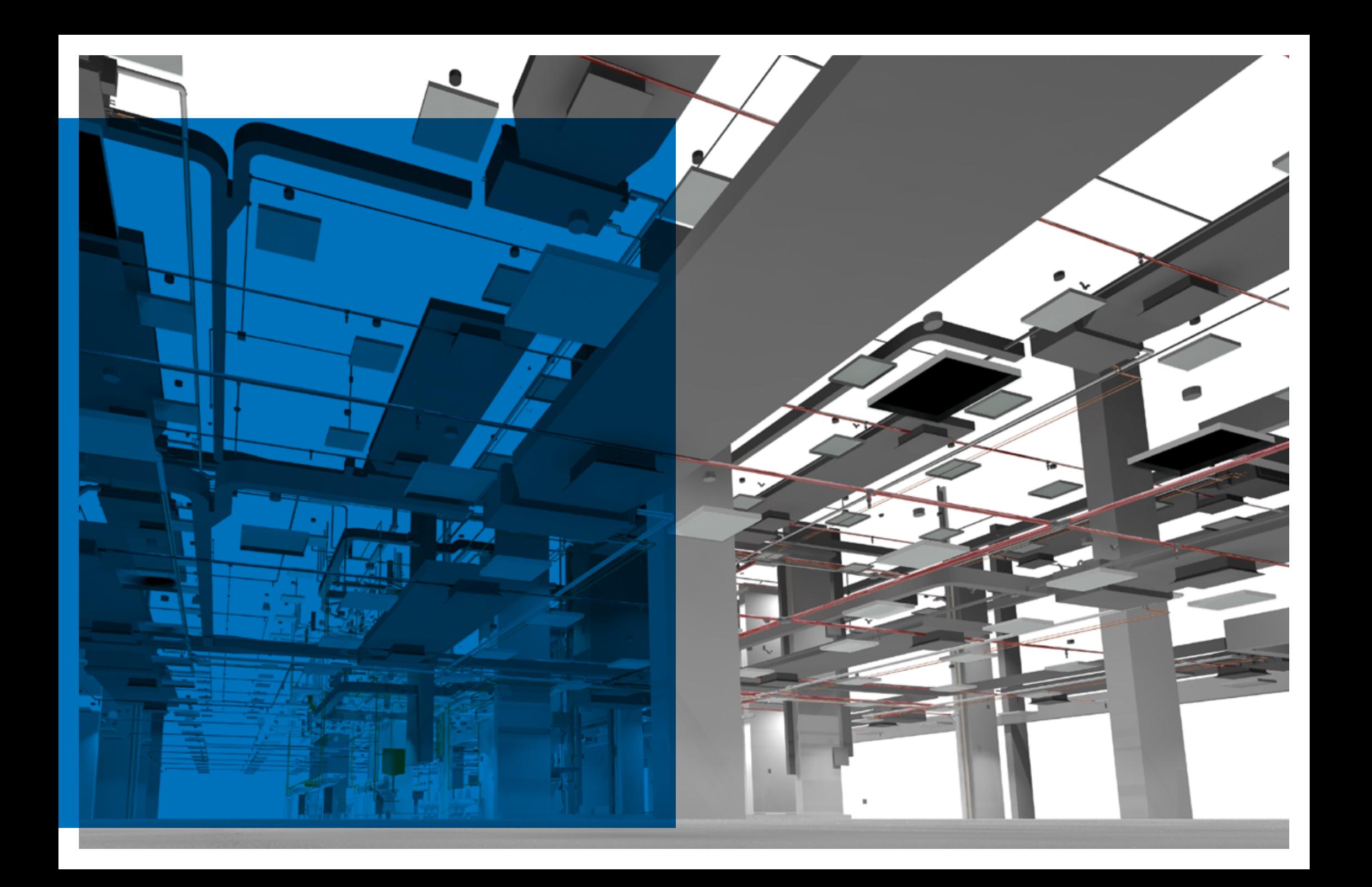

## **APRESENTAÇÃO DA COLETÂNEA GUIAS BIM ABDI-MDIC**

A modernização e o aumento da competitividade com ganhos de produtividade são primordiais para a indústria da Construção Civil no Brasil. Incorporar novas tecnologias, materiais, sistemas e processos construtivos configura-se como um caminho de mão única, em que todos os agentes envolvidos na construção, públicos ou privados, devem conjugar esforços para avançar na mesma direção.

Inovações como a Modelagem da Informação da Construção ou BIM (do inglês B*uilding Information Modeling*) são vetores essenciais para a mudança e quebra de paradigmas em um setor intensivo em mão de obra com forte impacto social.

Os benefícios do BIM são diversos, tais como: maior precisão de projetos (especificação, quantificação e orçamentação); possibilidade de simulação das diversas etapas da construção, permitindo a identificação e eliminação de conflitos antes mesmo da construção e diminuindo retrabalhos e desperdícios (resíduos); disponibilização de simulação de desempenho dos elementos, de sistemas e do próprio ambiente construído; gestão mais eficiente do ciclo de obra; diminuição de prazos e custos; e maior consistência de dados e controle de informações e processos, resultando em maior transparência nas contratações públicas e privadas.

A metodologia de modelagem virtual paramétrica ainda está em fase de implantação e desenvolvimento em diversos países. Estudos comparativos internacionais mostram que, além da infraestrutura (equipamentos, software, capacidade de tráfego de dados) e do arcabouço técnico e institucional, é fundamental a participação do governo, enquanto agente regulador e demandante de projetos e empreendimentos da construção nas mais diversas áreas. Portanto, mais do que uma inovação para o mercado, a disseminação do BIM deve se constituir como uma estratégia de governo para alavancar a industrialização do setor da construção e, com isso, obter resultados significativos em termos de produtividade, sustentabilidade, controle, transparência e otimização da alocação de gastos públicos com obras.

Nesse sentido, o Ministério da Indústria, Comércio Exterior e Serviços (MDIC) e a Agência Brasileira de Desenvolvimento Industrial (ABDI) coadunam recursos e esforços na disseminação do BIM no Brasil, tais como no apoio à elaboração de normas técnicas ABNT-NBR e no acesso ao seu acervo. Outra iniciativa relevante da parceria ABDI-MDIC é a Plataforma BIM. Em pleno desenvolvimento e com previsão de lançamento no segundo semestre de 2017, a Plataforma BIM terá acesso livre e gratuito e será o repositório nacional de objetos virtuais BIM (*templates*) para fabricantes de componentes e sistemas, construtoras e demais profissionais da construção, além de possibilitar o acesso a informações, publicações, projetos e canais de discussão e demais ferramentas de implementação de melhorias em prol da nova metodologia de modelagem.

Da mesma forma, o setor privado também tem envidado esforços nessa direção, com a realização de seminários e oficinas sobre BIM, além de publicações técnicas.

Neste contexto favorável para o avanço do BIM no país, a ABDI e o MDIC têm a satisfação de colocar à disposição da sociedade a Coletânea Guias BIM ABDI-MDIC, que tem como objetivo consolidar e disponibilizar, de forma clara e precisa, informações de boas práticas sobre o processo e a contratação de projetos BIM para profissionais dos setores público ou privado envolvidos no ciclo de vida das edificações.

A elaboração dos Guias BIM ABDI-MDIC teve intensa participação de especialistas acadêmicos, gestores públicos e profissionais do setor privado, aos quais oportunamente reiteramos aqui nosso manifesto de confiança e agradecimento. Espera-se que os Guias contribuam para a redução de erros e melhoria da assertividade de editais, projetos, orçamentos e planejamento de obras públicas e privadas e seja um dos pontos de referência para capacitação e qualificação técnica. Os Guias BIM ABDI-MDIC representam uma contribuição relevante por parte do Governo para o avanço da disseminação do BIM no Brasil.

Que sejam bem utilizados e amplamente difundidos!

Agência Brasileira de Desenvolvimento Industrial (ABDI) Ministério da Indústria, Comércio Exterior e Serviços (MDIC)

## **1 ORGANIZAÇÃO DA COLETÂNEA**

#### 1.1 OBJETIVOS DA COLETÂNEA E PÚBLICO-ALVO

O objetivo desta coletânea é consolidar e disponibilizar informações de boas práticas sobre o processo e a contratação de projetos BIM de forma clara e precisa, para que profissionais e contratantes, particularmente aqueles envolvidos em obras públicas, possam ter segurança na transição entre o processo tradicional de projetar e a mudança de paradigma representada pela tecnologia BIM.

Esta coletânea está dirigida a todos os profissionais envolvidos no ciclo de vida das edificações, tais como: gestores públicos, incorporadores, proprietários, responsáveis pela operação ou descomissionamento e demolição, projetistas e executores. Pela sua relevância no papel de incentivadores ao uso do BIM, procuramos enfatizar o papel dos contratantes públicos e as formas de contratação de projetos e obras públicas, já que o governo brasileiro sinaliza que pretende exigir a utilização do BIM em obras públicas.

Durante o desenvolvimento dos Guias, os textos foram divulgados entre as associações técnicas e empresariais e guias disponibilizados para consulta pública pela internet. Ademais, reuniões abertas presenciais foram realizadas. O expressivo interesse despertado se refletiu em um volume considerável de downloads e de sugestões e comentários que contribuíram para a melhoria da proposta.

Os guias apresentam os processos BIM com foco nas plataformas abertas (*Open*BIM), mas serão apresentadas referências a aplicativos de maior relevância no mercado atual ou com funcionalidades específicas, sem que isto signifique, entretanto endosso ou recomendação de uso.

A tecnologia BIM pode ser utilizada em diferentes processos de criação e produção, tais como nos produtos para construção, mas estes guias têm como foco as edificações para uso humano, tais como residências, unidades escolares ou de saúde, e prédios administrativos ou comerciais. Isto se justifica porque tipos diferenciados de uso podem refletir em processos de projeto diversos, o que exigiria adaptações nas propostas aqui apresentadas.

#### 1.2 ESTRUTURA DA COLETÂNEA

A coletânea, tendo em vista o objetivo de facilitar a transição entre o método tradicional e o processo de projeto BIM, pretende apresentar, em seis volumes, um conjunto das informações necessárias para a implantação, contratação e utilização do processo de projeto BIM.

Os volumes são divididos da seguinte forma:

**Guia 1 – Processo de projeto BIM**: apresenta os principais conceitos e o processo do BIM, abrangendo o processo do projeto BIM, seus fluxos e usos da concepção até o pós-obra; a modelagem dos componentes BIM e suas especificidades; a relação do BIM com as diversas áreas da indústria da construção – da fabricação de componentes e coordenação modular, do relacionamento do BIM com a nova norma de desempenho e com as normas ISO, e a comunicação e coordenação de projetos BIM.

**Guia 2 – Classificação da informação no BIM:** apresenta e justifica como o sistema de classificação da informação no BIM pode ser feito, de acordo com vários sistemas de classificação existentes, a adequação à NBR 15965, e como estas classificações podem contribuir para automação de diversas tarefas a partir do modelo BIM e sua relação com a documentação extraída.

**Guia 3 – BIM na quantificação, orçamentação, planejamento e gestão de serviços da construção**: apresenta a metodologia para a inserção de dados e extração dos diferentes quantitativos no modelo BIM, com relação aos diferentes níveis de desenvolvimento do projeto. Apresenta o vínculo desta ferramenta com o planejamento e o controle da obra.

**Guia 4 – Contratação e elaboração de projetos BIM na arquitetura e engenharia:** apresenta as ferramentas de orçamento de acordo com os diferentes níveis de desenvolvimento e fases de projeto, assim como a conexão do modelo BIM com bases de dados externas, o planejamento e controle de obras no canteiro e o comissionamento das obras.

**Guia 5 – Avaliação de desempenho energético em Projetos BIM**: apresenta as possibilidades de avaliação de acordo com os diferentes níveis de desenvolvimento do projeto, os requisitos do modelo para viabilizar a avaliação e a etiquetagem em modelos e projetos BIM.

**Guia 6 - A Implantação de Processos BIM**: apresenta as diretrizes para o planejamento da implantação do BIM nas organizações: diagnóstico, definição de metas, *roadmap*  estratégico, plano de implantação nas quatro dimensões do BIM (tecnologia, processos, pessoas e procedimentos), gerenciamento da implantação.

**Anexo I - Plano de Execução BIM e Fluxograma do processo de projeto BIM**. Conjunto de planilhas e fluxogramas disponibilizados em formatos impressos e em arquivos digitais editáveis.

Como os Guias 1 e 2 apresentam os fundamentos da tecnologia e dos processos é importante que eles sejam lidos por todos, mesmo aqueles mais interessados em apenas um dos temas dos demais volumes.

## **2 INTRODUÇÃO AO GUIA 2**

Este volume da coletânea apresenta os princípios do sistema de classificação da informação e suas principais aplicações nos processos BIM.

A classificação da informação é parte relevante nestes processos, pois permite maior assertividade e interoperabilidade entre aplicativos de diferentes especialidades nas diversas etapas do ciclo de vida dos empreendimentos.

Neste guia, são descritos os conceitos básicos dos sistemas de classificação adotados no Brasil, com destaque para a ABNT NBR 15965 – Sistema de classificação da informação da construção, norma nacional correlacionada com a classificação OMNICLASS. Esta classificação é o padrão inserido nos aplicativos compatíveis com a norma ISO 16739:2013 – *Industry Foundation Classes (IFC) for data sharing in the construction*  and facility management industries<sup>1</sup>, referência para todos os aplicativos BIM, inclusive para sua homologação quanto à interoperabilidade através do arquivo IFC.

A lógica da estrutura de classificação adotada segue a ABNT NBR ISO 12006-2:2010 Construção de edificação – Organização de informação da construção – Parte 2: Estrutura para classificação de informação, uma tradução da ISO 12006-2. Ela apresenta os relacionamentos lógicos entre objetos virtuais, que permitem ao BIM efetuar uma série de procedimentos de modo automático, facilitando as atividades de gestão da informação ao longo de toda a cadeia produtiva.

Após a descrição dos conceitos, critérios e regras normativas, são apresentados exemplos de uso da norma, ainda que parte desses usos seja aprofundada no Guia 3 desta coletânea.

<sup>1</sup> Classificação de base para o compartilhamento de dados da indústria da construção e do gerenciamento de imóveis. (Tradução própria)

## **3 POR QUE UMA CLASSIFICAÇÃO DA CONSTRUÇÃO?**

*Without classification, there could be no advanced conceptualization, reasoning, language, data analysis or, for that matter, social science research*<sup>2</sup> . (BAILEY, 1994)

O universo da construção é muito amplo, com uma enorme variedade de dados, entre eles: atores, materiais, componentes e localizações. Para descrever individualmente um espaço a ser construído, é necessário um gigantesco volume de informações que podem ser trocadas, às vezes, entre milhares de participantes, através de dezenas de sistemas de comunicação e aplicativos de projeto ou gerenciamento.

Acrescente-se a isso o fato de que, embora a cadeia de produção do setor não seja extensa verticalmente, ela é muito variada horizontalmente. Cada participante define os próprios códigos de referência para seus produtos, o que gera uma grande dificuldade para caracterizá-los de modo padronizado e para identificar as similaridades entre eles.

No quadro nacional, isso é agravado pelas diferenças regionais e subsetoriais na terminologia. Diversos termos são utilizados para o mesmo produto, seja segundo a região do país ou de acordo com o subsetor. Ladrilhos e azulejos, bombeiro ou encanador, blocos e tijolos, bacias e vasos, rufos e algeroz são alguns exemplos dessa variedade que chega a surpreender.

Um sistema de classificação visa evitar ou minorar as inevitáveis perdas decorrentes dessas trocas, evitar interpretações dúbias e facilitar a interoperabilidade entre diferentes sistemas informatizados. Para isso, os sistemas propõem "classes" que agrupam objetos físicos ou virtuais que apresentem características semelhantes a partir de uma abordagem lógica definida.

Devido à complexidade do universo da construção em todo o mundo, foram estabelecidos sistemas controlados para estruturar e padronizar a informação relativa à construção com abrangência nacional, como o UNIFORMAT, o MASTERFORMAT (Estados Unidos e Canadá) e o UNICLASS (Grã-Bretanha), e alguns com vocação internacional, caso do UNSPSC: United Nations Standard Products and Services Classification<sup>3</sup> e do OMNICLASS<sup>4</sup>. Este último, em conjunto com a norma ISO 12006-2, foi adotado como base pela comissão de estudos da ABNT encarregada do tema, a CEE-134 – Comissão de Estudo Especial de Modelagem de Informação da Construção (BIM). Desde o início dos trabalhos, ela tem foco no desenvolvimento de um sistema de classificação adequado à realidade nacional, mas conforme as regras da OMNICLASS, de modo que seja possível estabelecer um inter-relacionamento entre os dois.

Já foram publicadas as seguintes normas:

• ABNT NBR ISO 12006-2:2010 Construção de edificação — Organização de informação da construção - Parte 2: Estrutura para classificação de informação, uma tradução da ISO 12006-2. (No exterior já foi publicada a ISO12006-6:2015, mas ela ainda não foi traduzida para o português);

• ABNT NBR 15965 - Sistema de classificação da informação da construção, com previsão para sete partes, das quais, até agora, foram publicadas quatro: Parte 1: Terminologia e estrutura; Parte 2: Características dos objetos da construção; Parte 3: Processos da construção e Parte 7: Informação da construção. Ainda está em andamento o desenvolvimento das tabelas mais complexas, que abrangem os componentes e os resultados da construção.

<sup>3</sup> Classificação padrão das Nações Unidas para produtos e serviços. (Tradução livre)

<sup>4</sup> *http://www.omniclass.org/*

#### **4 A NORMA ISO 12006-2 2015**

Esta norma, cuja versão anterior de 2001 foi traduzida em 2010 (ABNT NBR ISO 12006-2:2010), apresenta uma estrutura geral para os sistemas de classificação da construção e pretende ser usada como base para sistemas nacionais, de modo que, mesmo respeitando as culturas locais, seja possível a intercambialidade de dados em projetos internacionais e no comércio exterior. Esta nova versão tem uma estrutura mais clara, mas sem alterações que inviabilizem o uso da anterior de imediato.

Ela identifica um conjunto de tabelas, títulos e seus relacionamentos lógicos. Cada tabela representa uma classe de acordo com uma visão particular, de forma ou função, conceituada no texto.

É a combinação de diversas classes que permite uma definição precisa de um objeto. Contudo, no desenvolvimento do projeto esta definição se dá de modo progressivo, ao longo de todo o processo. De início, o objeto é apenas um volume. Depois, paredes ou equipamentos genéricos são definidos sucessivamente até a entrega da obra, quando o objeto pode ter atrelado a ele, por exemplo, o número de série do equipamento, sua data de instalação e da garantia, todos inseridos no modelo BIM.

Um sistema baseado na ISO 12006-2 permite múltiplas formas de relacionamento entre as classes, de forma a atender às diferentes necessidades ao longo do aprofundamento das decisões de projeto e ao longo de todo o ciclo de vida da construção. Isso se chama classificação facetada, que permite cobrir diversos aspectos do que se descreve.

A ISO 12006-2 parte de uma visão de que um processo de construção utiliza recursos para obter um determinado resultado. Deste enfoque surgem os quatro principais processos: os vinculados à incepção (*pré-design*), concepção ou projeto (*design)*, produção e manutenção. Cada um deles abrange outras classes, conforme descrito na Figura 1.

A primeira leitura do sistema é de tabelas hierarquizadas de cada classe, aprofundando o nível de descrição à medida que se avança em sua hierarquia. Porém, também é possível a utilização de uma visão de composições hierárquicas, com o cruzamento das tabelas, como mostra a Figura 1. No primeiro caso (classificação hierárquica), há uma relação de "tipo-de",

<sup>5</sup> Construção de edificações – Organização das informações sobre os serviços da construção – Parte 2: Estrutura da classificação.

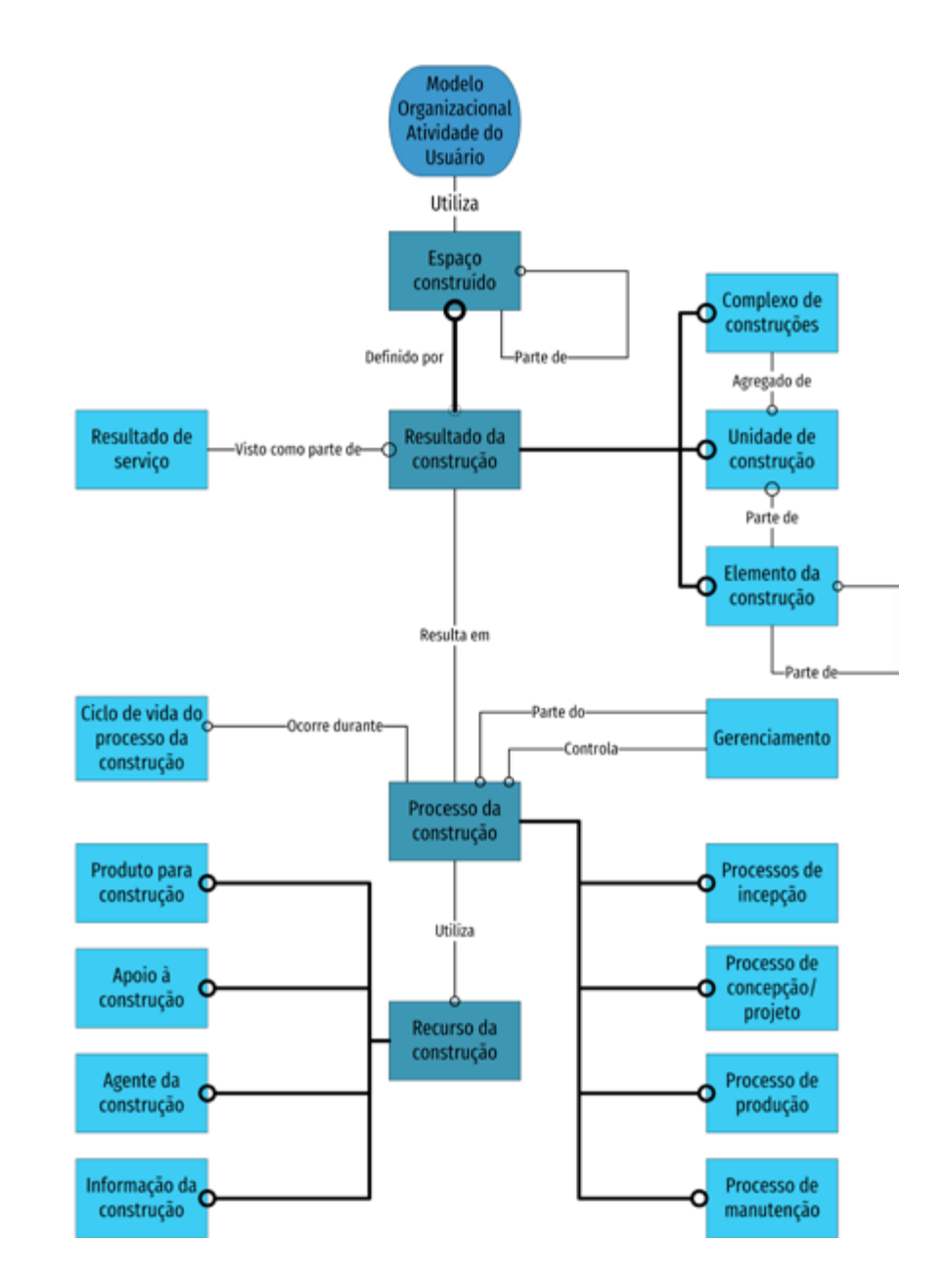

Figura 1: Esquema geral das classes e seu relacionamento – adaptado de ISO 12006-2- 2015. Fonte: Adaptado de ISO 12006-2:2015 *Building construction – Organization of information about construction works –Part 2: Framework for classification*<sup>5</sup> .

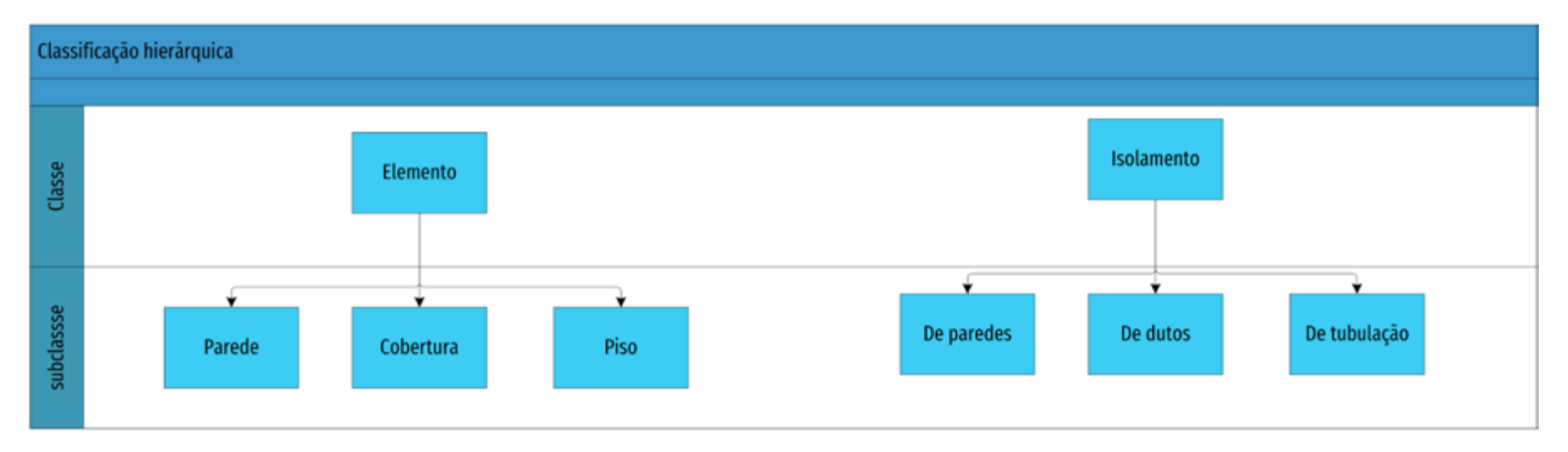

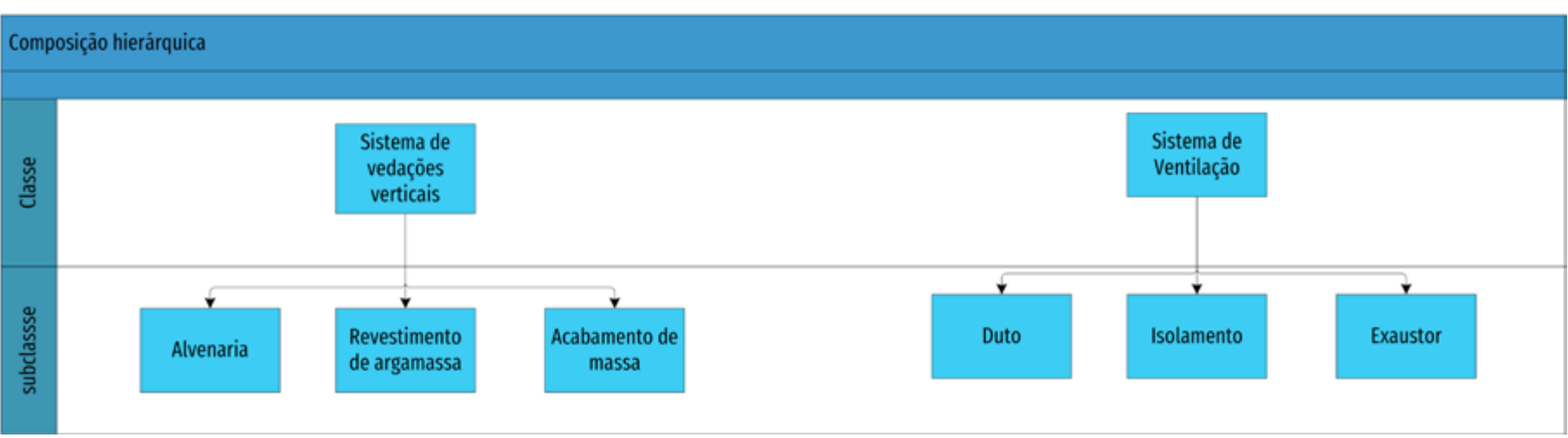

 $O<sup>2</sup>$ 

Figura 2: Exemplos de Classificação ou composição hierárquica. Fonte: GDP.

no segundo, (composição hierárquica), são relações "parte-de". Por exemplo, uma janela de madeira é um tipo (variação) de janela, mas pode fazer parte do sistema de envoltório (fachadas). Do mesmo modo, como no exemplo da Figura 2, um isolamento pode fazer parte do sistema de vedações ou de ventilação.

Desse modo, o mesmo sistema de classificação permite diferentes visões da construção,

tanto por sistemas da construção, como por hierarquia de elementos, materiais ou serviços, conforme as tabelas utilizadas, como demonstra a Figura 2.

Essa flexibilidade pode parecer complicada de início, mas, com os sistemas informatizados, os relacionamentos são transparentes, ocorrendo de modo automático. Isso facilita o uso para os múltiplos processos na construção, desde a concepção, especificações, suprimentos, planejamento e controle até o uso e operação da edificação.

## **5 A ABNT NBR 15965 – SISTEMA DE CLASSIFICAÇÃO DA INFORMAÇÃO DA CONSTRUÇÃO**

#### 5.1 VISÃO GERAL DA NORMA

A norma, estruturada conforme a ISO 12006-2, terá, quando completa, 13 tabelas, cada uma descrevendo uma "classe" da construção, ou seja, um conjunto de objetos ou conceitos com características semelhantes e relacionados seguindo uma lógica comum. Está sendo desenvolvida em partes, cada uma com um conjunto de tabelas. São elas:

- Parte 1: Terminologia e classificação, publicada em 2011;
- Parte 2: Características dos objetos da construção (Tabelas 0M Materiais e 0P - Propriedades), publicada em 2012;
- Parte 3: Processos da construção (Tabelas 1F Fases, 1S Serviços e 1D Disciplinas), publicada em 2014;
- Parte 4: Recursos da construção (Tabelas 2N Funções organizacionais, 2Q – Equipamentos e 2C – Componentes);
- Parte 5: Resultados da construção (Tabelas 3E Elementos e 3R Resultados da Construção);
- Parte 6: Unidades da construção (Tabelas 4U Unidades e 4A Espaços), cujo texto já foi aprovado pela CEE-134, mas ainda não foi publicado;
- Parte 7: Informação da construção (Tabela 5I Informação), publicada em 2015.

As tabelas de uso mais corriqueiro, a 3E e a 3R, por serem também as mais extensas, ainda dependem de análise pela comissão, pois são referência para especificações e orçamentos. Entretanto, é possível utilizar seus textos-base, que são de uso público pela Comissão de Estudos, pois costuma haver poucas alterações, as quais poderão ser facilmente ajustáveis quando a tabela definitiva for aprovada.

A relação da Norma ABNT NBR 15965 com a ISO 12006-2 está demonstrada na Figura 3. Figura 3: Relação entre as tabelas da ABNT NBR 15965 e ISO 12006-2. Fonte: GDP.

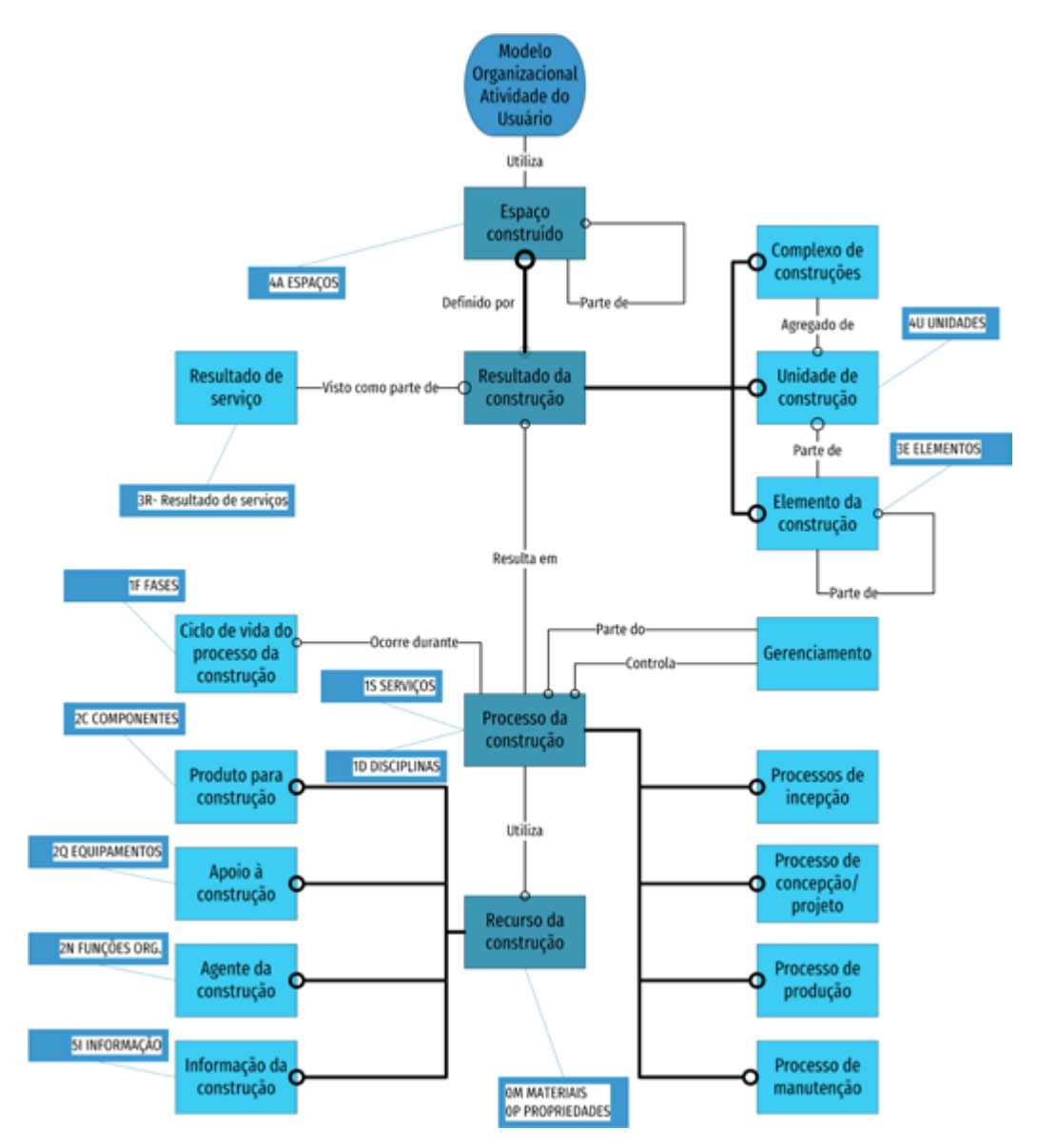

#### 5.2 A CLASSIFICAÇÃO NBR 15965 APLICADA AO BIM

A NBR 15965, quando aplicada ao BIM, deve proporcionar integração ao longo do ciclo de vida, na concepção e especificação, na orçamentação, no planejamento e controle, na documentação e no comissionamento.

 O padrão IFC recomenda que todos os objetos BIM inseridos em um modelo sejam classificados (*IfcClassification*) de modo que as suas propriedades sejam corretamente estabelecidas. O sistema de classificação pode ser qualquer um formalmente definido, mas a maioria dos aplicativos de projeto tem os objetos de suas bibliotecas básicas previamente classificados, sendo o OMNICLASS o sistema mais usado, como mostra a

Figura 4. A vantagem de utilizar a norma brasileira é que ela deve se adaptar melhor aos materiais e produtos disponíveis no Brasil.

Quando um objeto está associado a um sistema de classificação, várias funções podem ser acionadas. Uma delas é a possibilidade da utilização de regras específicas associadas aos elementos definidos. Nesse caso, por exemplo, quando uma porta for inserida, ela necessariamente deverá estar associada a uma parede. A associação de regras, em geral, será múltipla, podendo incluir a definição de elemento, de componente, de material e de todas as demais tabelas.

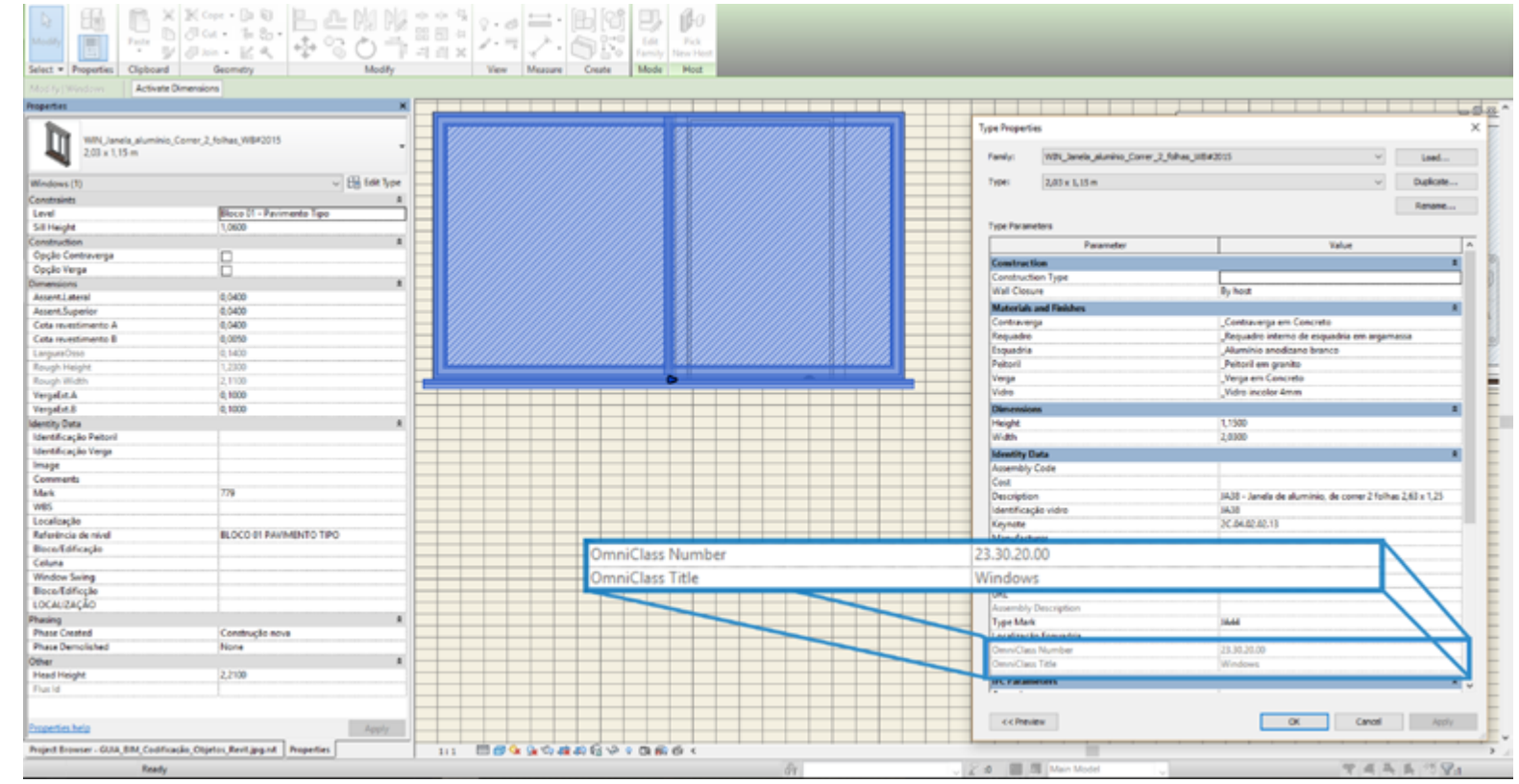

Figura 4 – Exemplo de elemento classificado no aplicativo de projeto. Fonte: GDP.

#### 5.3 LIMITES DA NORMA DE CLASSIFICAÇÃO

O modelo de visão da norma, em que "um processo da construção utiliza recursos para obter um resultado6 ", leva ao relacionamento básico entre as tabelas da Norma de Classificação.

Um "*componente*" é parte (ou compõe o todo) de um "*elemento*" que será parte de um "*resultado da obra*". Para obter o resultado, serão ainda utilizados "*agentes*" de uma "*disciplina*" que executarão um "*serviço*" utilizando "*equipamentos e/ou ferramentas*", seguindo "*informações*". As tabelas de *materiais* e *propriedades* complementam as demais, estipulando as suas possíveis características. Os "*resultados*" compõem as "*unidades*" e seus "*espaços*". Uma síntese disso pode ser observada na Figura 5.

Um aspecto importante a destacar é que a norma não se propõe a identificar

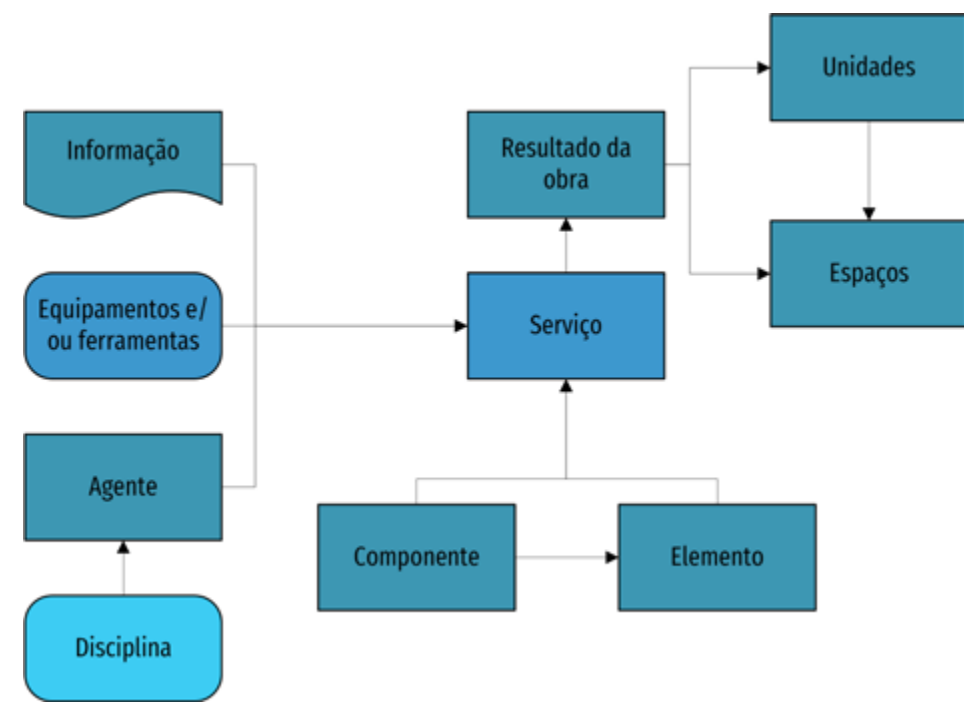

Figura 5: Relacionamento das entidades na classificação. Fonte: GDP.

individualmente cada tipo de produto, serviço ou qualquer outro objeto da construção<sup>7</sup>, pois isso é inviável na prática, seja pela enorme variação de tipos, seja porque a indústria e a fabricação dos produtos estão sempre evoluindo. Assim, sua estrutura hierarquizada vai apenas até onde foi julgado necessário para um bom grau de interoperabilidade.

Por exemplo, na tabela de elementos (3E), mesmo com quase 7.000 itens listados, temos para "cobertura" apenas o seguinte desdobramento, até o quinto nível, com apenas duas opções básicas (alta ou baixa inclinação):

3E.02.30.10 Cobertura 3E.02.30.10.10 Cobertura de alta inclinação 3E.02.30.10.50 Cobertura de baixa inclinação 3E.02.30.10.70 Cobertura de proteção secundária 3E.02.30.10.90 Componentes complementares de cobertura

Em "componentes" (2C), "lambril" apresenta, até o quinto nível, cinco opções:

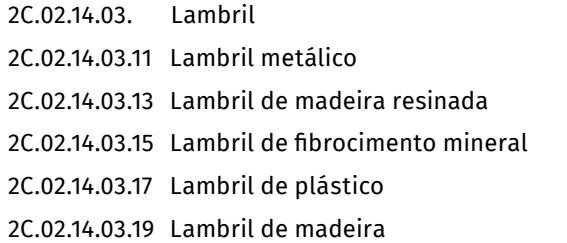

Desse modo, os descritivos são utilizados até um ponto do desenvolvimento do projeto, mesmo quando complementados por outros dados. Essa lógica segue a prática usual de projetos, a partir de definições genéricas. Por exemplo, em um estudo preliminar há apenas "parede de alvenaria com 10 cm", que evolui para algo como "*parede de alvenaria com blocos cerâmicos, revestida com argamassa e acabamento de pintura PVA*". Em momento posterior, na fase de compra ou contratação, será necessária a complementação desses dados com referências de cor ou mesmo com a referência de um produto específico.

A Tabela 3R - Resultados da obra, apesar de listar mais de 4.000 itens, também

<sup>7</sup> "Um objeto é algo abstrato ou físico em relação ao qual pensamento, sentimento ou ação são direcionados". (Tradução livre da ISO 12006-2/2015)

<sup>6</sup> ABNT NBR 120006-2:2010.

não chega a individualizar completamente seus objetos, mas é um pouco mais aprofundada. Por exemplo:

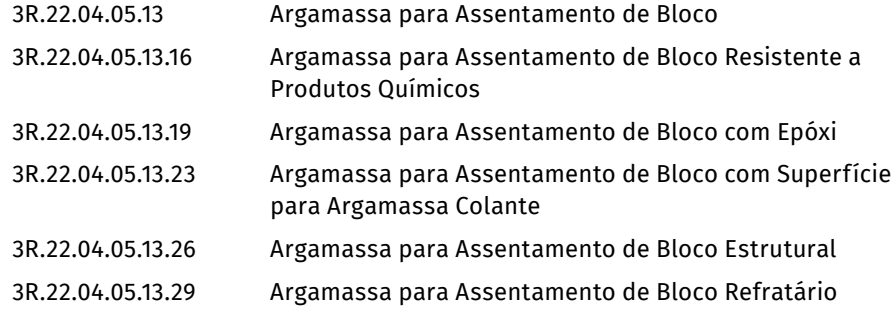

Percebe-se que a norma sempre deve ser complementada por algum tipo de identificador ou descritivo para chegar a um produto ou serviço completamente definido. Seu grande valor está em direcionar essa definição ao longo do processo de projeto, aprofundando ou afunilando as opções à medida que ele se desenvolve, com a devida segurança para minimizar os desvios.

Essa abordagem evolutiva reflete-se nos possíveis usos práticos da norma, como veremos a seguir.

#### 5.4 A PARTE 2 DA NORMA: TABELAS 0M – MATERIAIS E 0P – PROPRIEDADES

As tabelas 0M – Materiais e 0P – Propriedades foram publicadas em 2012 e apresentam os dados primários dos objetos virtuais: sua constituição e quais propriedades podem ser vinculadas a eles.

A tabela de materiais lista em seu primeiro nível, de forma bastante autoexplicativa:

0M.10.00.00. Elementos Químicos

0M.20.00.00. Compostos Sólidos

0M.30.00.00. Líquidos

#### 0M.40.00.00. Gases

A partir daí ela se desdobra, de modo a abranger quase todos os materiais usualmente utilizados na construção. Em sua tradução, houve a preocupação de listar materiais

típicos do Brasil, como é o caso das madeiras. Ainda que não cubra toda a extensa variedade de espécies brasileiras, ela cobre as de maior comercialização.

Já a tabela de propriedades tem seu primeiro nível organizado pela função da propriedade:

- 0P.10.00.00. Propriedades de Identificação (descreve como caracterizar o local, compartimentos, proprietário, ocupantes etc.)
- 0P.20.00.00. Propriedades de Localização (lista as determinantes geográficas e legais para a instalação)
- 0P.30.00.00. Propriedades de Tempo e Moeda (descreve as dimensões de valores, tempos e prazos usuais no ciclo de vida da edificação)
- 0P.40.00.00. Propriedades da Fonte (apresenta os dados vinculados ao fornecedor, autor do produto, garantia, transporte e instaladores)
- 0P.50.00.00. Propriedades Físicas (abrange desde as dimensões e geometria, tais como comprimento, área, de cargas, forças, e até as ambientais)
- 0P.60.00.00. Propriedades de Desempenho (lista os ensaios e características de uso, durabilidade, acústicas, permeabilidade, guardando estreita relação com a NBR 15575 – Norma de desempenho)
- 0P.70.00.00. Propriedades dos serviços das instalações (apresenta as características a serem consideradas nesses serviços, tais como fluxos, coeficientes etc.)

#### 5.5 A PARTE 3 DA NORMA: PROCESSOS DA CONSTRUÇÃO (TABELAS 1F, 1S E 1D)

A parte da norma referente aos processos da construção, publicada em 2014, abrange as tabelas:

- 1F Fases da construção, detalhada adiante;
- 15 Serviços da construção, que descreve as atividades de serviços usuais na construção, mas não deve ser confundida com os resultados de serviços vinculados às disciplinas, como "elevação de alvenaria";
- 1D Disciplinas da construção, que lista as diferentes especialidades técnicas envolvidas.

#### 5.5.1 A TABELA 1F – FASES DA CONSTRUÇÃO

Uma das principais formas de representar o caráter evolutivo dos projetos é caracterizar as diferentes etapas ou fases de seu andamento. Na prática tradicional, elas se resumem a estudo de viabilidade, estudos preliminares, projetos básicos e projetos executivos, com algumas variações e acréscimos conforme o segmento de mercado. Porém, essa abordagem está baseada nos documentos que são gerados e não nos processos desenvolvidos.

Sendo normas baseadas na visão de processo, a OMNICLASS e sua derivada – a ABNT NBR 15965 – têm uma descrição de fases que, mesmo guardando compatibilidade com esta segmentação por documentos, amplia bastante o enfoque do processo de projeto.

Esta tabela apresenta um agrupamento de processos em estágios e fases, sendo os primeiros "uma caracterização de maior nível", e as últimas "um nível subordinado de titulação dentro de um estágio".

#### Os estágios descritos são:

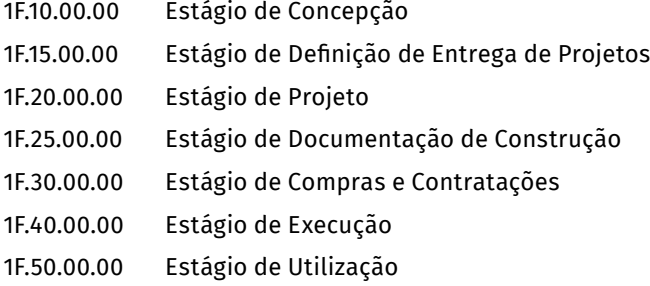

Um aspecto importante é que os estágios não implicam em uma ordem temporal estrita. Eles podem se justapor, pois, na verdade, agrupam processos de características semelhantes. Assim é possível que "1F.15.20.11 – Fase de Seleção de Equipe de Projeto", subordinada a "1F.15.00.00 – Estágio de Definição de Entrega de Projetos", ocorra em paralelo com "1F.10.37.14 – Fase de Levantamento Topográfico", subordinada a "1F.10.00.00 – Estágio de Concepção".

Além disso, as fases listadas não ocorrem em todos os projetos. Quantas e quais fases serão realizadas depende da complexidade do empreendimento. A listagem da norma é bastante extensa e completa e deve ser adaptada a cada caso. É interessante notar que nos empreendimentos mais simples algumas fases podem se resumir a uma tarefa designada a uma pessoa, passando praticamente despercebidas.

Percebe-se que uma correlação entre estágios e fases varia conforme a tipologia e a especificidade do projeto, devendo ser objeto do planejamento da execução. No entanto, organizações que têm tipologias repetitivas podem estabelecer nos seus procedimentos padrões de correlação desejáveis.

A associação de diversas fases a um conjunto de documentos, como por exemplo a um "Estudo Preliminar", também pode variar conforme o empreendimento, pois alguns desses processos estarão presentes na forma de produtos ou entregáveis; e outros não. Assim sendo, a tabela de processos da norma funciona como uma lista de verificação para definir que processos devem ser desenvolvidos para gerar documentos. Devido a isso, nesta coletânea diferenciamos as "fases" dessa norma do que se convencionou denominar de "etapas de projeto". Dependendo do projeto, cada etapa pode conter uma ou mais fases diferentes, como foi descrito na análise de fluxos do Guia 1.

Outro uso relevante dessa tabela é a adequada caracterização de atividades para fins de acompanhamento de custos de projeto, fornecendo uma subdivisão adequada, passível de ser rastreada em diferentes empreendimentos, mas mantendo condições de comparação de desempenho entre eles.

#### 5.6 A PARTE 4 DA NORMA: RECURSOS DA CONSTRUÇÃO (TABELAS 2N, 2Q E 2C)

A quarta parte da NBR ABNT 15965 abrange a descrição dos recursos utilizados nos processos da construção, entendidos como Recursos Humanos (Tabela 2N – Funções organizacionais), Técnicos (Tabela 2Q – Equipamentos) e Materiais (Tabela 2C – Componentes).

É importante não confundir "funções" da norma com "cargos", pois a norma tem uma visão de processo que não passa pelos títulos funcionais, mas sim pela responsabilidade de cada função em algum processo.

A tabela 2Q corresponde aos equipamentos e ferramentas mais comuns. A Tabela 2C, uma das mais extensas, organiza hierarquicamente todos os produtos usualmente consumidos na construção, a partir de um conjunto inicial de títulos:

2C.11.00.00 Produtos do lugar/terreno

2C.13.00.00 Produtos de invólucro estrutural e exterior

2C.15.00.00 Produtos do interior e acabamentos

2C.17.00.00 Produtos de proteção, aberturas e passagens

2C.19.00.00 Produtos de características especiais

2C.21.00.00 Produtos de mobiliário, acessórios de fixação e equipamentos

2C.23.00.00 Sistemas de Transporte e Produtos de manuseio de materiais

2C.25.00.00 Equipamentos de Laboratório e Médicos

2C.27.00.00 Produtos de serviços gerais das instalações

2C.29.00.00 Produtos de proteção das instalações e dos ocupantes 2C.31.00.00 Produtos e equipamentos de encanamento específicos 2C.33.00.00 Produtos e equipamentos específicos de ar-condicionado 2C.35.00.00 Produtos e equipamentos específicos elétricos e de iluminação 2C.37.00.00 Equipamentos e produtos específicos de comunicação e informação 2C.39.00.00 Produtos de utilidade e transporte

Dentro desta tabela encontram-se os principais produtos, alguns detalhados até o sexto nível, como, por exemplo, "2C.17.21.11.13.13.11 – Roldana da veneziana". Ainda em um processo de compra, é preciso complementar a informação. A classificação, contudo, já é suficiente para caracterizar produtos similares. Por isso, serve como base para os processos de especificações, em conjunto com a tabela 3E, descrita adiante.

#### 5.7 A PARTE 5 DA NORMA: RESULTADOS DA CONSTRUÇÃO (TABELAS 3E E 3R)

A Parte 5 – Resultados da Construção, descreve os produtos destes processos construtivos. Inclui as tabelas 3E – Elementos e 3R – Resultados, apresentando duas visões dos produtos dos processos construtivos: a primeira vinculada às funções dos resultados no conjunto da edificação, a 3R, e a segunda vinculada aos resultados físicos, descrevendo a construção desde os seus elementos, agregados a partir de uma abordagem sistêmica.

#### 5.7.1 UMA CLASSE BÁSICA: A TABELA 3E – ELEMENTOS

Uma classificação básica é a de elementos, pois eles constituem a base para estabelecer uma construção virtual e estarão presentes desde o estágio de concepção até o estágio de utilização.

Na definição da norma, elemento é "parte da construção que, individualmente ou combinada com outras partes, exerce uma função predominante no ciclo de vida do empreendimento"<sup>8</sup>. Os elementos compõem a descrição da edificação desde o início do processo de concepção, sendo intimamente ligados ao conceito de nível de desenvolvimento do projeto (ND), ou em inglês LOD – *Level of Development*. Os conceitos ND ou LOD podem ser verificados no Guia 1.

Assim, não só sua representação é mais detalhada de acordo com o ND<sup>9</sup> , como a hierarquia da tabela reflete uma definição progressiva do objeto, como mostra a Figura 6.

Em seu primeiro nível, a tabela é relativamente sintética:

3E.41.00.00 Estrutura 3E.51.00.00 Instalações e Utilidades 3E.61.00.00 Equipamentos e Mobiliários 3E.71.00.00 Infraestrutura e Utilidades 3E.81.00.00 Equipamentos para Especialidades

Porém, com quase 800 itens, ela consegue um eficiente desdobramento para permitir um mesmo tratamento para objetos com funções similares.

#### 5.7.2 A CLASSE RESULTADOS DA OBRA

Trata-se da classe com maior número de itens, cerca de 6.200, agrupados em uma estrutura inicial com 27 títulos:

3R.01.00.00 Requisitos Gerais 3R.02.00.00 Condição Existente no Local 3R.03.00.00 Concreto

<sup>8</sup> ABNT NBR 15965-1/2011 Sistema de Classificação da Informação da Construção, Parte 1.

<sup>9</sup> Para um detalhamento da relação entre Níveis de Desenvolvimento (ND) e evolução de elementos, ver o Guia 1 desta coletânea.

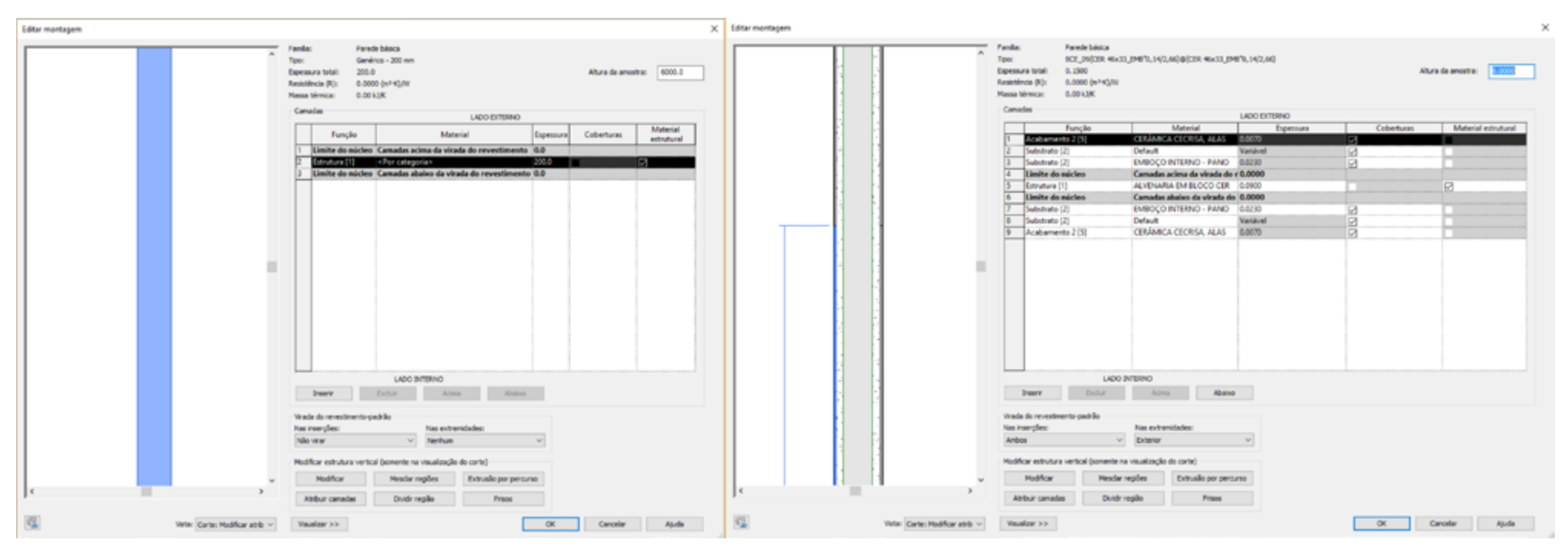

Figura 6: Exemplo da evolução do desenvolvimento do elemento no projeto. Fonte: GDP.

3R.04.00.00 Alvenaria

3R.05.00.00 Componentes Metálicos 3R.06.00.00 Madeira, Plástico e Composição Mista 3R.07.00.00 Proteção Térmica e Contra a Umidade 3R.08.00.00 Portas, Janelas e Vidros 3R.09.00.00 Acabamentos 3R.10.00.00 Produtos Especializados 3R.11.00.00 Equipamentos 3R.12.00.00 Mobiliário 3R.13.00.00 Construções Especiais 3R.14.00.00 Sistema de Transporte Vertical e Horizontal 3R.21.00.00 Sistema de Combate a Incêndio

3R.22.00.00 Sistemas Hidrossanitários 3R.23.00.00 Aquecimento, Ventilação e Ar-condicionado (AVAC) 3R.25.00.00 Sistema de Automação Predial 3R.26.00.00 Sistema Elétrico 3R.27.00.00 Sistema de Comunicação 3R.28.00.00 Sistema de Proteção e Segurança Eletrônica 3R.31.00.00 Preparação de terreno 3R.32.00.00 Paisagismo 3R.33.00.00 Serviço de infraestrutura 3R.34.00.00 Sistemas de mobilidade 3R.35.00.00 Construção Marítima e de Hidrovia 3R.40.00.00 Sistema de Processo

Sendo a expressão dos resultados dos processos construtivos, esta tabela é a que melhor se aplica para a elaboração do planejamento e controle da execução da obra. Ela abrange itens que, em geral, não fazem parte do modelo de projeto, tais como atividades preparatórias de levantamentos ou limpeza de terrenos e atividades complementares ou provisórias (formas e andaimes), como exemplifica a Figura 7.

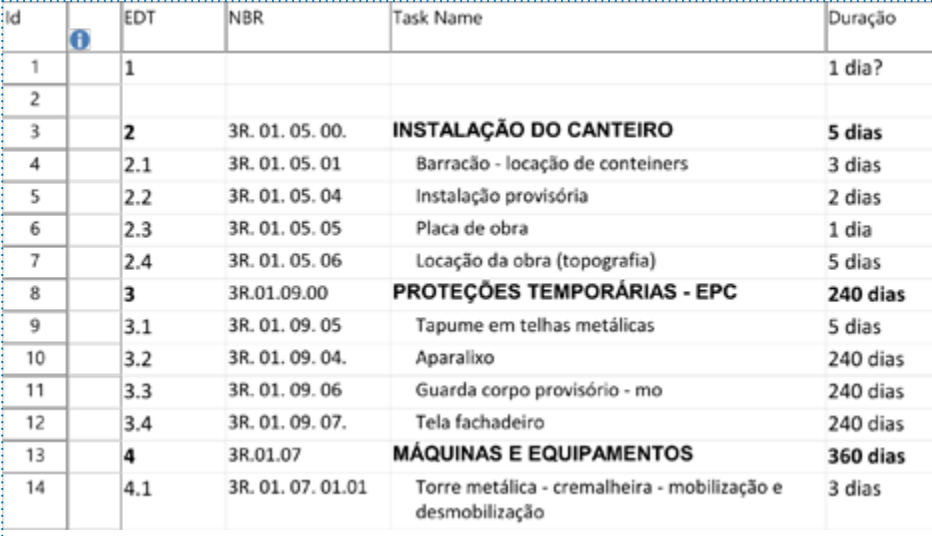

Figura 7: Exemplo de cronograma utilizando a tabela 3R. Fonte: GDP

#### 5.8 A PARTE 6 DA NORMA: UNIDADES DA CONSTRUÇÃO (TABELAS 4U E 4A)

A Parte 6 é constituída por duas tabelas, 4U – Unidades e 4A – Espaços. A primeira tabela abrange as entidades da construção tanto por função como por forma, como se percebe já no seu primeiro nível hierárquico:

4U.03.00.00. Centros de Convivência 4U.06.00.00. Edifícios Educacionais 4U.07.00.00. Edifícios do Poder Público

4U.08.00.00. Edifícios Culturais

4U.09.00.00. Edifícios Recreativos 4U.10.00.00. Edifícios Habitacionais 4U.11.00.00. Instalações de Varejo 4U.15.00.00. Instalações de Saúde 4U.17.00.00. Instalações de Hospitalidade 4U.19.00.00. Instalações de Acomodação 4U.21.00.00. Instalações de Escritório 4U.23.00.00. Instalações de Pesquisa 4U.27.00.00. Instalações de Produção 4U.29.00.00. Instalações de Armazenamento 4U.31.00.00. Instalações de Infraestrutura Aquática 4U.32.00.00. Instalações de Infraestrutura Energética 4U.33.00.00. Instalações de Coleta e Tratamento de Resíduos 4U.34.00.00. Instalações de Infraestrutura Informática 4U.41.00.00. Instalações de Transporte 4U.44.00.00. Instalações de Uso Misto 4U.46.00.00. Terreno 4U.68.00.00. Edifícios 4U.69.00.00. Estrutura 4U.71.41.00. Estruturas Móveis 4U.76.00.00. Formas Lineares 4U.78.00.00. Agrupamento de Construções

Já a segunda tabela descreve os espaços conforme suas funções:

4A.03.00.00. Tipos de Espaços Planejados 4A.05.00.00. Espaços Vazios 4A.07.00.00. Espaços de Paredes 4A.09.00.00. Espaços Limítrofes da Propriedade 4A.11.00.00. Espaços de Estacionamento

4A.13.00.00. Espaços de Serviços de Manutenção 4A.15.00.00. Espaços de Circulação 4A.19.00.00. Espaços de Educação e Treinamento 4A.21.00.00. Espaços de Lazer 4A.23.00.00. Espaços do Governo 4A.25.00.00. Espaços Artísticos 4A.27.00.00. Espaços Museológicos 4A.29.00.00. Espaços da Biblioteca 4A.31.00.00. Espaços Espirituais 4A.33.00.00. Espaços de Ambiente Controlado 4A.37.00.00. Ambientes de Saúde 4A.39.00.00. Espaços Laboratoriais 4A.41.00.00. Espaços de Atividades Comerciais 4A.43.00.00. Espaço de Atividades de Serviço 4A.45.00.00. Espaços de Produção, Fabricação e Manutenção 4A.47.00.00. Espaços de Proteção 4A.49.00.00. Depósitos 4A.51.00.00. Áreas Residenciais 4A.53.00.00. Local de Trabalho Alternativo 4A.55.00.00. Espaços Associados ao Edifício 4A.72.00.00. Espaços inteiramente confinados 4A.74.00.00. Espaços Parcialmente Confinados 4A.76.00.00. Espaços Não-Confinados 4A.78.00.00. Espaços Cobertos 4A.82.00.00. Espaços Descobertos 4A.84.00.00. Espaços Combinados 4A.86.00.00. Designações de Espaços para Facilitar Projeto e Construção 4A.88.00.00. Espaços Topográficos 4A.92.00.00. Designações de Espaços Legais e Geopolíticos

As duas tabelas têm como principal uso denominar de modo claro e homogêneo compartimentos, espaços e unidades construídas. Estão alinhadas com diversos regulamentos brasileiros, como os do Ministério da Saúde etc. Além disso, uma correta denominação pode ser utilizada em sistemas de verificação automática de projetos por meio de aplicativos (*model checker*) em que determinadas regras devam ser aplicadas a compartimentos ou espaços específicos. Dessa forma, é possível que o aplicativo efetue checagem de equipamentos e mobiliários e verifique condições de iluminação e ventilação, por exemplo, de modo automatizado.

#### 5.9 A PARTE 7 DA NORMA: INFORMAÇÃO DA CONSTRUÇÃO (TABELA 5I)

A Parte 7 da norma, publicada em 2015, tem apenas uma tabela, que lista os componentes da documentação da construção, agrupados em apenas 3 títulos:

5I.11.00.00 Referências Gerais 5I.51.00.00 Recursos de Escritório 5I.71.00.00 Dados do Projeto

No primeiro, encontram-se desde itens da legislação, geografia e meio ambiente local até características biológicas e aspectos de vendas.

No segundo, são descritos os documentos e dados que devam ser gerados pelas empresas envolvidas ao longo do processo de projeto relacionados à produção e à gestão da empresa.

Finalmente, no terceiro encontram-se os documentos e dados que são resultados do processo de projeto, tanto como produtos, por exemplo os conjuntos de desenhos, como dados para aquisições relativas ao próprio processo de projeto e todo tipo de padronização desse processo.

Além de oferecer uma denominação padronizada, esta tabela facilita a elaboração de sistemas de tratamento de dados e de fluxos de processos, os quais podem contribuir para a maior produtividade da gestão do empreendimento.

## **6 CONEXÃO COM BASES DE DADOS EXTERNAS**

Os modelos BIM podem ser conectados a bases de dados externas, tanto para exportação de dados como para importação. Usualmente são exportados dados de levantamentos de quantitativos, ou seja, áreas ou volumes relativos aos elementos, listas de componentes, tais como portas e janelas, ou de equipamentos, como câmeras, unidades de AC, bombas, entre outros. Do mesmo modo, podem ser importados para o modelo BIM dados referentes a datas de execução ou instalação, números de séries de equipamentos e outros dados que são importantes para o controle da execução, a consolidação do projeto como construído (*as built*) e, posteriormente, para a operação da instalação. Estes dados serão parâmetros associados aos objetos virtuais, e boa parte deles está prevista nas estruturas padronizadas pelo IFC, para que possam ser reconhecidos por qualquer software homologado. Mesmo aqueles que ainda não tenham sido previstos no padrão IFC podem ser inseridos como parâmetros específicos do projeto. Desse modo, o modelo BIM se torna o repositório de todos os dados ao longo do ciclo de vida da edificação.

Porém, nem sempre é rigorosamente necessário incluir esses dados diretamente nas propriedades dos objetos. Muitas vezes é mais conveniente estabelecer uma conexão e utilizar outros aplicativos para tarefas específicas, como elaboração de orçamentos e cronogramas e mesmo manutenção e operação. Nesse caso, a conexão entre o modelo, seus elementos e esses aplicativos permite a sua correta visualização e acesso imediato aos dados a eles associados. A opção por um método ou outro depende das facilidades com que se pretende obter, especialmente no caso de interfaces para operação. Os métodos de conexão de dados serão aprofundados no Guia 3.

Para que esta integração ocorra, alguns cuidados devem ser adotados. O principal é garantir que os objetos virtuais estejam corretamente codificados, de modo homogêneo, para que a codificação sirva como ponto comum entre eles. Assim, a codificação adotada nos elementos estará presente nas planilhas de quantitativos, no cronograma e no orçamento, como na Figura 8 e na Figura 9.

Elementos podem ser associados a diversos tipos de dados externos vinculados às suas classes. Um dos usos mais relevantes dessa associação é para a geração de

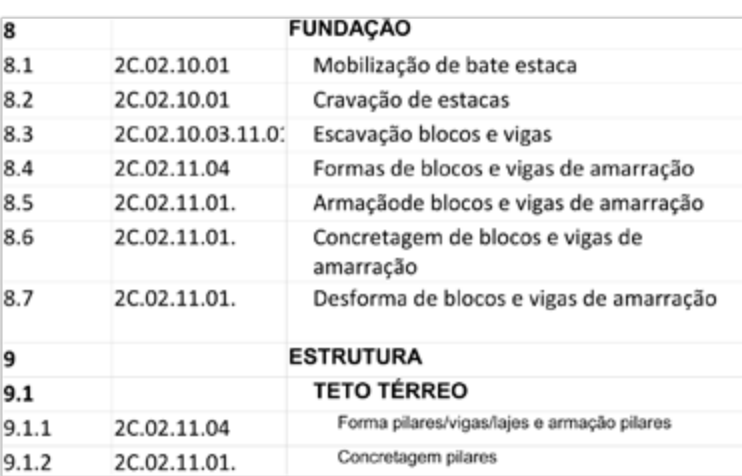

Figura 8: Exemplo de codificação respeitada no cronograma. Fonte: GDP.

estimativas de custos iniciais do projeto, pois é possível a obtenção de índices de custos relacionados a um tipo genérico ou a subtipos mais específicos.

Por exemplo, é possível tanto associar um valor ao elemento "Fundações", considerando uma solução típica e associada a uma unidade de medida apropriada, quanto, conforme a evolução do projeto, associar valores aos subtipos, alcançando maior precisão nas estimativas<sup>10</sup>.

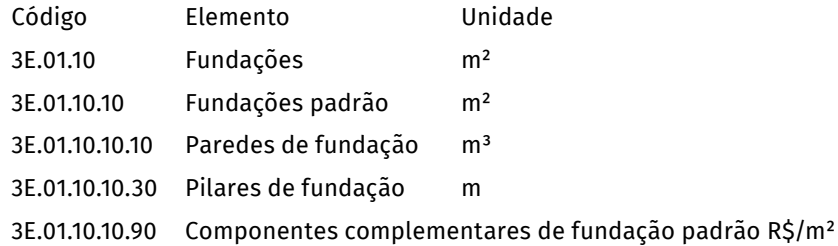

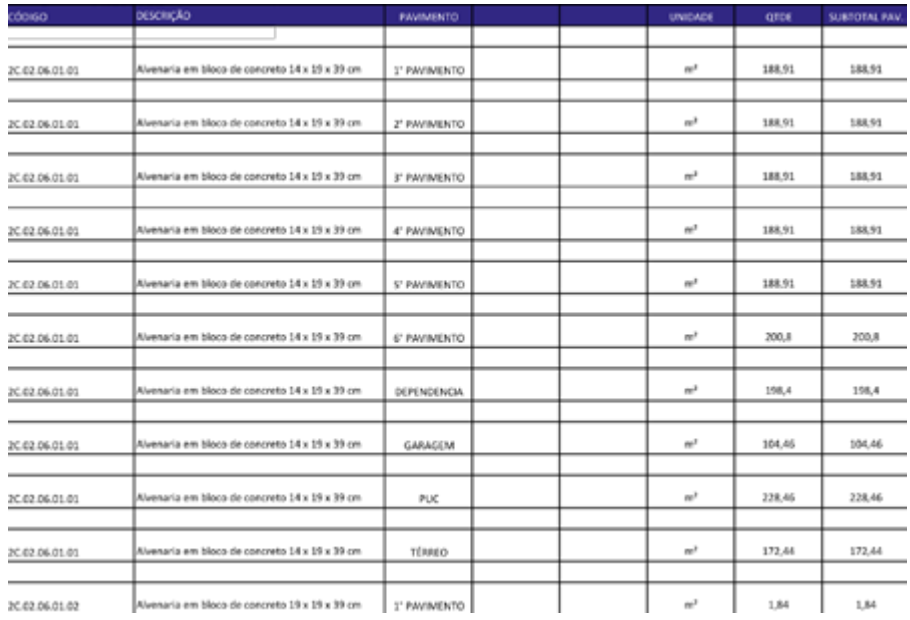

Figura 9: Exemplo de quantitativo com codificação de elementos. Fonte: GDP.

A mesma associação a elementos pode fazer a conexão com textos de cadernos de encargos ou de especificações. Por exemplo, o Manual SEAP<sup>11</sup> apresenta as recomendações para execução da locação de obras. A montagem de um caderno de encargos pode ser automatizada a partir da associação dos elementos devidamente classificados aos textos extraídos de um manual, como esquematiza a Figura 10.

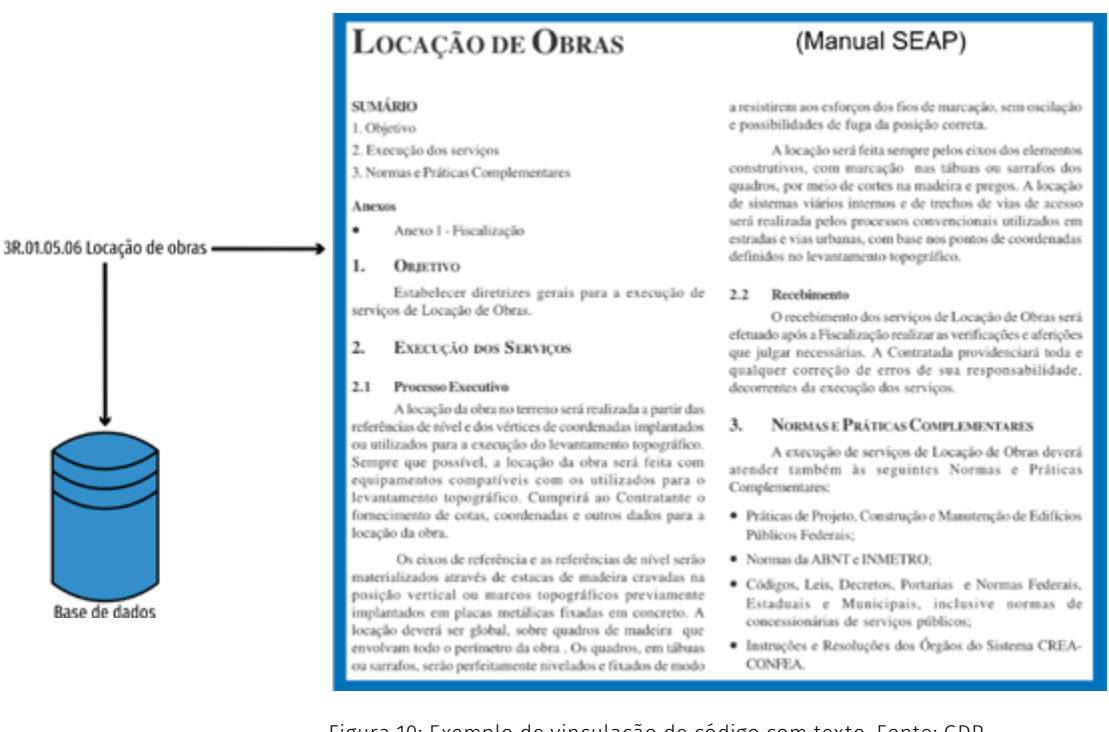

Figura 10: Exemplo de vinculação de código com texto. Fonte: GDP.

Caso necessário, este relacionamento pode ser mais detalhado, seja por descer a subtipos, seja por inclusão de outras tabelas, como a de materiais, de modo que seja possível diferenciar fundações de concreto de estacas metálicas, ou de tipos de pisos, conforme Figura 11:

<sup>10</sup> Este procedimento será objeto de uma descrição aprofundada no Guia 3.

<sup>11</sup> Ver *https://www.comprasnet.gov.br/publicacoes/manual.htm* 

#### 2.5.2 Pisos de Ladrilhos Cerâmicos

#### $2.5.2.1$ Materiais

(Manual SEAP)

2C.15.17.13 Piso de ladrilho Cerâmico -

Os ladrilhos cerâmicos serão de procedência conhecida e idônea, bem cozidos, textura homogênea, compactos, suficientemente duros para o fim a que se destinam, isentos de fragmentos calcários ou outro qualquer material estranho. Deverão apresentar arestas vivas, faces planas, coloração uniforme, sem rachaduras e dimensões perfeitamente regulares.

O armazenamento e o transporte dos ladrilhos serão realizados de modo a evitar quebras, trincas, contato com substancias nocivas e outras condições prejudiciais. As caixas serão empilhadas e agrupadas por tipo e discriminação da área a que se destinam. Os rodapés e demais peças de acabamento e arremate serão armazenadas com os mesmos cuidados, juntamente com os ladrilhos.

Figura 11: Exemplo de vinculação de código a uma especificação. Fonte: GDP

Para que este sistema funcione adequadamente, é preciso que as bases de dados estejam todas uniformemente organizadas segundo a mesma classificação, o que no caso deste Manual da SEAP ainda não aconteceu, sendo necessário um esforço adicional para, de fato, efetuar essa conexão.

A tabela de elementos pode também ser associada a 2C – Componentes, oferecendo a possibilidade de escolha de produtos em uma busca para definição de compra. Alguns sites de bibliotecas utilizam sistemas como o OMNICLASS ou o *MasterFormat* para efetuar buscas de produtos, como mostra a Figura 12.

Entretanto, o vínculo entre as diferentes tabelas não é de item para item e, sim, de um item para vários e até de vários para um, pois um elemento (3E) pode incluir diversos componentes (2C) e um resultado da construção (3R) pode ser obtido de diversos modos, com componentes ou elementos diferenciados, como vemos no exemplo da Figura 13. O "*Elemento Parede Externa com Revestimento*" pode ser obtido por meio de variadas composições e não apenas uma.

A tabela 3R é a recomendada para a montagem de composições de custos de serviços, pois inclui resultados "temporários", como "elevador provisório", e outros itens de serviços complementares. Porém, também é uma relação de um item para vários, como mostra o caso da sua associação com as composições do SINAPI<sup>12</sup>, exemplificada

12 Sistema Nacional de Pesquisa de Custos e Índices da Construção Civil. Ver *[http://www.caixa.gov.br/](http://www.caixa.gov.br/poder-publico/apoio-poder-publico/sinapi/Paginas/default.aspx%20) [poder-publico/apoio-poder-publico/sinapi/Paginas/default.aspx](http://www.caixa.gov.br/poder-publico/apoio-poder-publico/sinapi/Paginas/default.aspx%20)* 

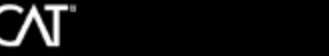

 $908R$ f Switch Master Format: 95 | 2016

CASTRAL SPECI+ BULDING PRODUCTL+ CASALOGS/VIDEOL+ OTHER-

**Retor search terms** 

**ARMORTEX**\*com ULLES \* BLAST PROTECTION PRODUCE

HOME > BIM FILES

Library of free BIM objects, families, and system files

BIM content - Architectural Building Information Modeling (BIM) objects / families / system files, free to download in revit or dwg formats for use with all major BIM and CAD software including AutoCAD, Sketch-Up, ArchiCAD and others.

Formats: RFA- Revit Object | RVT- Revit System | DWG- AutoCAD, Sketchup - all cod software By downloading and using any ARCAT BMI content you agree to the following license agreement

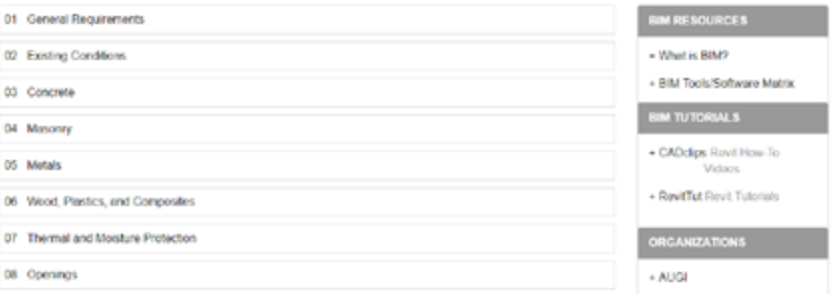

Figura 12: Exemplo de site de busca de produtos.

Fonte: *http://www.arcat.com/bim/bim\_objects.shtml?src=hp\_text,* acesso em 04/05/2017.

na Figura 13. Ademais, é possível que a relação inclua composições secundárias, por exemplo, relativas à produção da argamassa que será utilizada no assentamento (e neste caso a relação será de vários para vários).

Outro aspecto que deve ser considerado é o fato de que o SINAPI varia conforme os estados e o tipo de tributação da obra, mas isso não é considerado na sua codificação. Isso se agrava com a existência de múltiplos sistemas de referência de preços nos estados, sem que nenhum deles guarde relação direta com outro. Embora ainda seja necessária uma análise mais aprofundada, verifica-se que em boa parte destes sistemas a variabilidade é menor que no SINAPI. Por exemplo, nas referências de Santa Catarina sobre "alvenaria de blocos cerâmicos", há apenas:

42665 Alvenaria de tijolos 6 furos 12 cm 42666 Alvenaria de tijolos 6 furos 15 cm 42667 Alvenaria de tijolos maciço 10 cm

42668 Alvenaria de tijolos maciço 20 cm

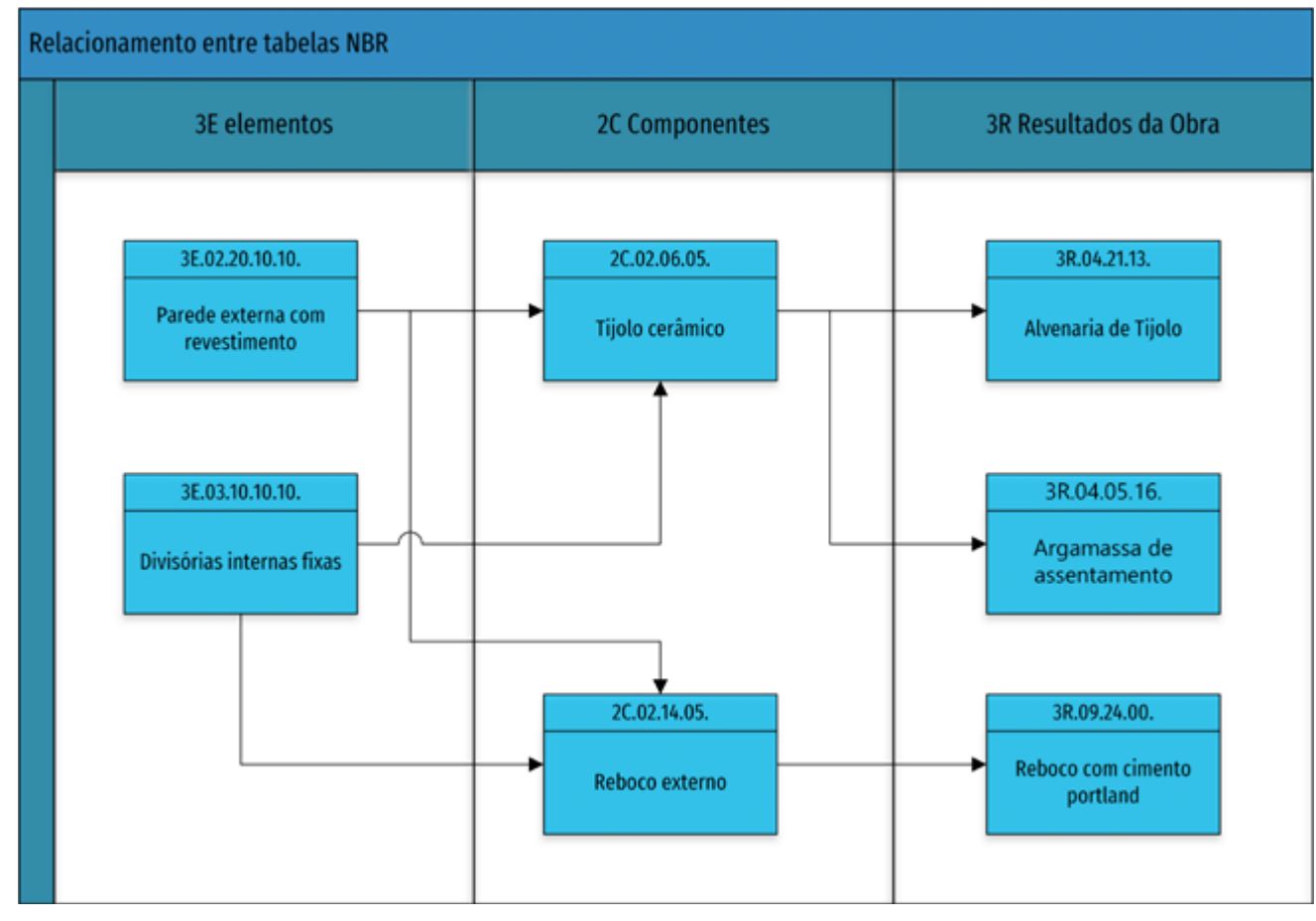

Figura 13: Relacionamento entre tabelas. Fonte: GDP .

#### Esta listagem é muito próxima da emitida pelo Paraná:

6110 Alvenaria de embasamento em tijolos cerâmicos maciços 5x10x20cm, assentado com argamassa traço 1:2:8 (cimento, cal e areia)

72131 Alvenaria em tijolo cerâmico maciço 5x10x20cm 1 vez (espessura 20cm), assentado com argamassa traço 1:2:8 (cimento, cal e areia)

72133 Alvenaria em tijolo cerâmico maciço 5x10x20cm 1 1/2 vez (espessura 30cm), assentado com argamassa traço 1:2:8 (cimento, cal e areia)

72132 Alvenaria em tijolo cerâmico maciço 5x10x20cm 1/2 vez (espessura 10cm), assentado com argamassa traço 1:2:8 (cimento, cal e areia)

Já no Rio de Janeiro, temos 19 composições relativas a alvenaria de blocos cerâmicos. Entretanto, a variação entre elas é fundamentalmente derivada de dois aspectos: a espessura da parede e a altura do painel, dois parâmetros facilmente obtidos nos levantamentos em modelos BIM. Assim, o uso da tabela 3R, associado à leitura de alguns parâmetros dos objetos levantados, permite identificar as diferentes composições a serem usadas.

Verifica-se que, embora o sistema de classificação seja fundamental para a interoperabilidade, ele em si não basta para isso, sendo necessária a criação de associações entre tabelas e bancos de dados externos devidamente classificados, ou seja, é preciso classificar o conteúdo de especificações, de custos e de outros itens. Esses conteúdos refletem determinadas práticas e processos característicos da organização que os utiliza. No exterior, onde a demanda por esse tipo de documentação é mais forte, existem diversos aplicativos para facilitar a emissão dessa documentação, baseando-se nas classificações disponíveis em cada país ou região. No Brasil, estes serviços ainda não estão disponíveis, o que exige que cada organização ou associações entre organizações desenvolva internamente este trabalho. Se todos fizerem com base nas tabelas da ABNT NBR 15965, será possível não só integrar diferentes bases como também comparar índices de diversas fontes, resultando uma maior confiabilidade para todos.

A utilização da tabela 3R pode ser um denominador comum entre esses diversos sistemas, mesmo que seja uma relação de "um para vários", como exemplificam a Figura 13 e a Figura 15. Utilizar uma só tabela para isso poderia reduzir a variabilidade. Associar o código da 3R ao código SINAPI permite individualizar o serviço e ao mesmo tempo garante a comparação entre soluções semelhantes. Nesse caso, a codificação final seria a soma dos dois campos, como mostra a Figura 14.

Ou seja, é possível ter códigos vinculados aos elementos ou componentes em campos específicos que, somados, resultem em codificações individualizadas:

- 3R.09.63.00.00.87246: Revestimento cerâmico para piso com placas tipo grés de dimensões 35x35cm aplicada em ambientes de área menor que 5 m². Af\_06/2014
- 3R.09.63.00.00.87247: Revestimento cerâmico para piso com placas tipo grés de dimensões 35x35cm aplicada em ambientes de área entre 5 m² e 10 m². Af\_06/2014
- 3R.09.63.00.00.87255: Revestimento cerâmico para piso com placas tipo porcelanato de dimensões 60x60 cm aplicada em ambientes de área menor que 5 m<sup>2</sup>. Af 06/2014

Os trechos tarjados, a rigor, não seriam necessários, pois um sistema de verificação do modelo pode conferir se os códigos foram aplicados em elementos dentro das dimensões exigidas.

A figura 16 exemplifica o relacionamento entre as tabelas 3E, 2C 3R e o SINAPI.

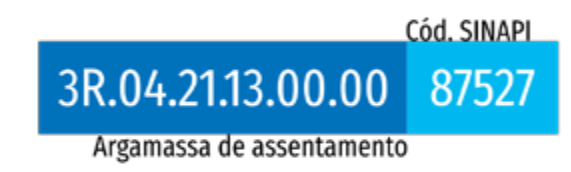

Figura 14: Complemento de código SINAPI ao código de classificação. Fonte: GDP.

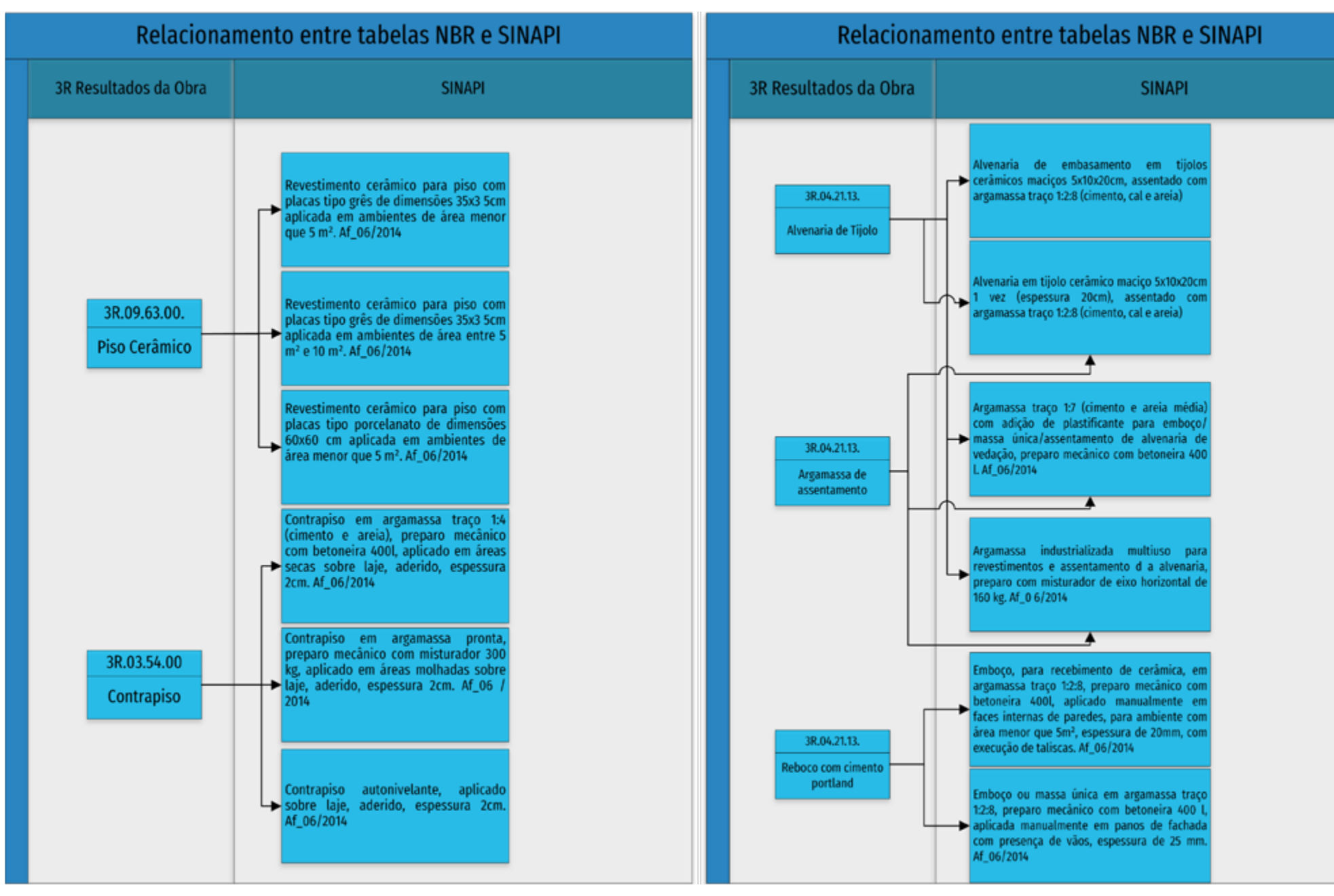

Figura 15: Exemplo de relacionamento entre SINAPI e a Tabela 3. Fonte: GDP.

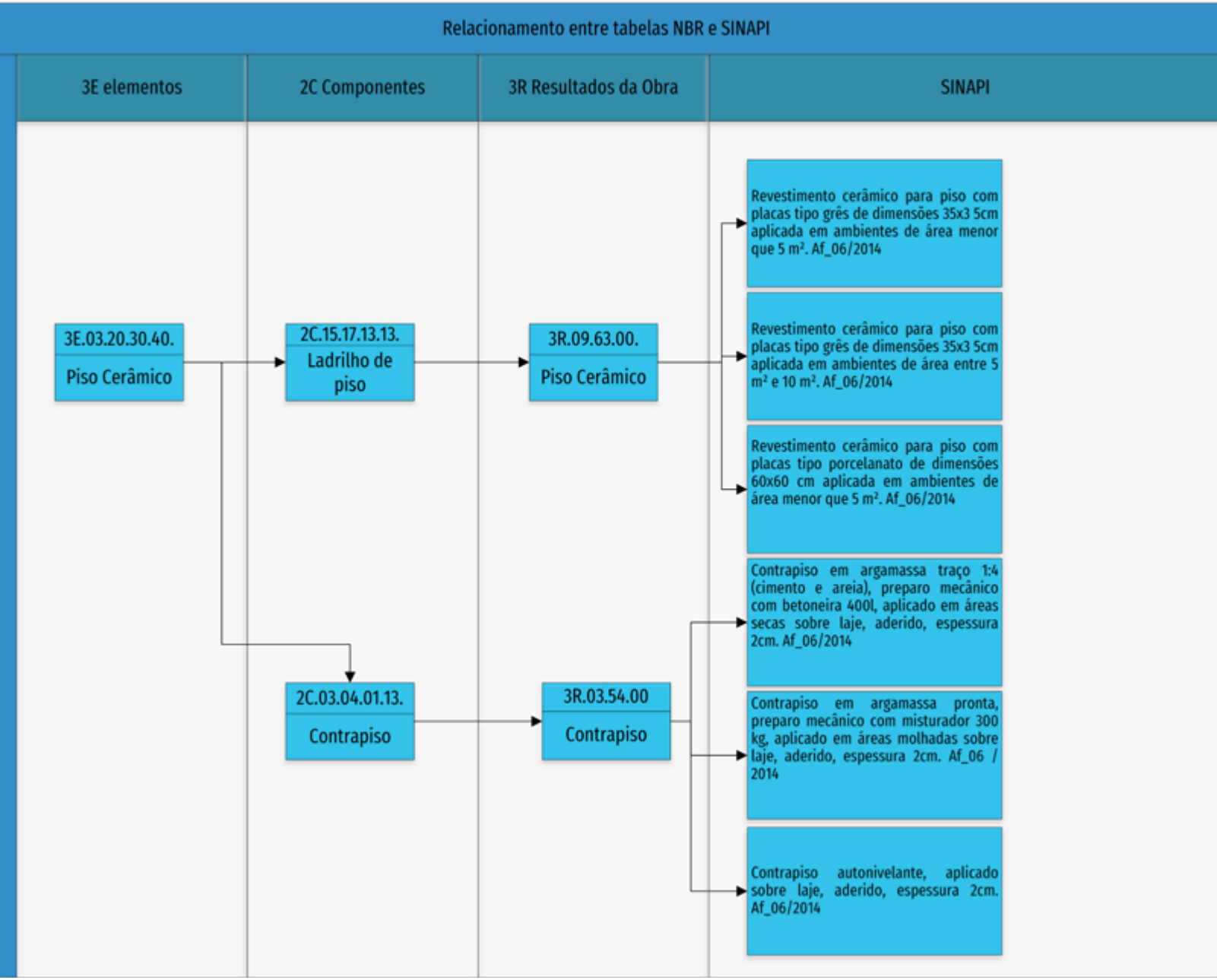

Figura 16: Relacionamento geral entre NBR e SINAPI. Fonte: GDP.

## **7 EXEMPLOS PRÁTICOS DE USO DA CLASSIFICAÇÃO**

#### 7.1 CLASSIFICAÇÃO DE ÁREAS DE PROJETO

Em diversas fases do processo de concepção é necessário classificar áreas para fins de análise de requisitos de projeto. A classificação facilita muito esta análise, algumas vezes automatizando, mas sempre resultando maior precisão e assertividade.

A classificação de áreas pode ser realizada pela Tabela 4A – Espaços, agrupando-se os espaços ou áreas e compartimentos que sejam vinculados à análise ou totalização requerida. Esse recurso pode ser utilizado desde estudos de viabilidade até projetos executivos, passando pelo projeto legal. Como exemplo, é apresentada abaixo uma aplicação em um estudo de viabilidade e em um projeto legal.

#### 7.1.1 CLASSIFICAÇÃO DE ÁREAS EM UM ESTUDO DE VIABILIDADE

A totalização das diferentes classes de áreas em um estudo de viabilidade visa a duas funções: a obtenção de estimativas de custos de obra e a análise ao atendimento de restrições legais. O objetivo é alcançar o máximo aproveitamento do terreno ou, interligando as duas funções, o melhor resultado do empreendimento.

Em um estudo dessa natureza, a primeira tarefa é relacionar os espaços da tabela com os requisitos legais, definindo, por exemplo, aqueles que devam ser contabilizados na área total construída, na área privativa das unidades e na área total edificada e computável para o limite de construção. Muitas vezes essas classes são sobrepostas, como exibido na Tabela 1 a seguir.

Esta classificação é atribuída a diferentes áreas e compartimentos do projeto, como mostra a Figura 17, de modo que seja possível termos seus quantitativos da forma que desejarmos.

Tabela 1: Exemplo de classificação de espaços.

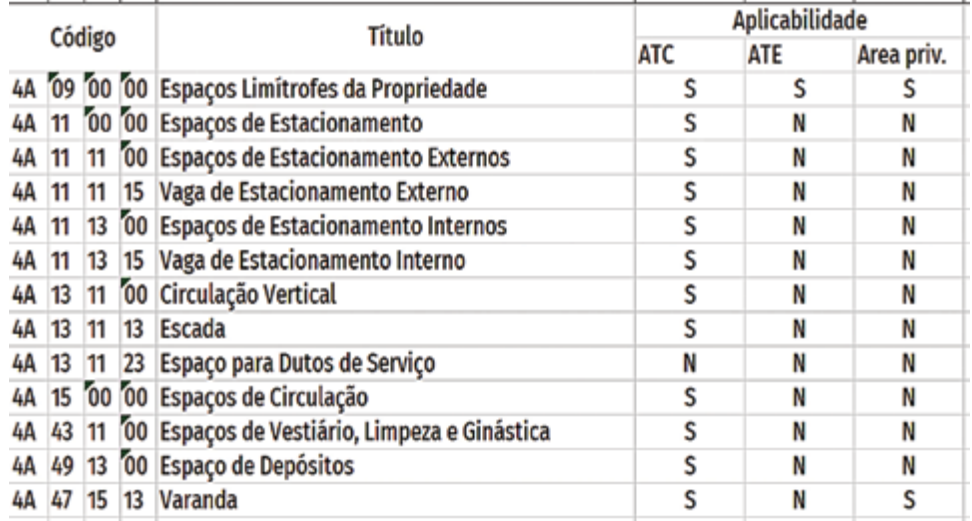

Fonte GDP.

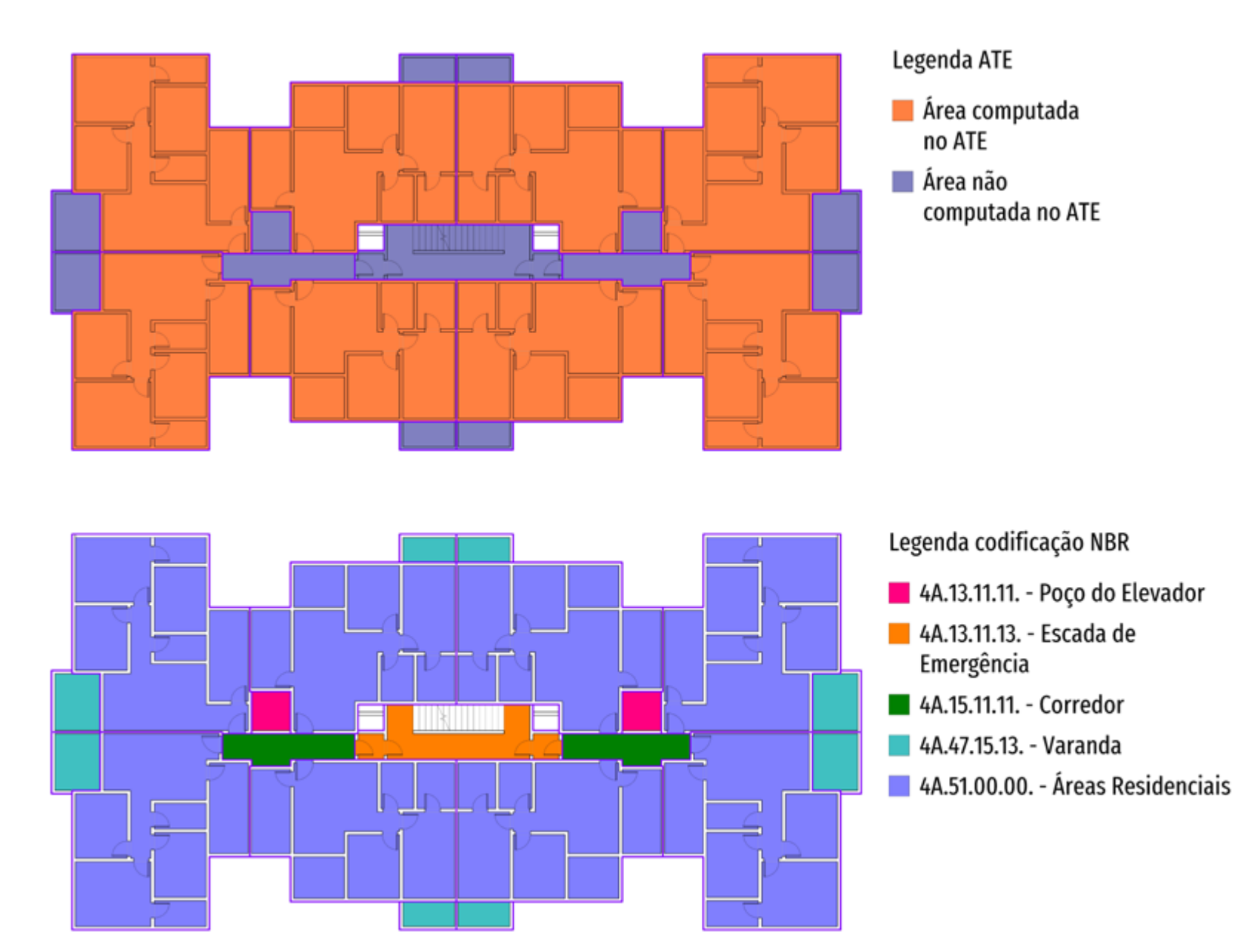

Figura 17: Exemplos de classes de áreas. Fonte GDP.

⊕ Coletânea GUIAS BIM ABDI-MDIC.<br>∑ CLASSIFICAÇÃO DA INFORMAÇÃO NO BIM GUIACLA ABDI-MDIC.<br>E CUASSIFICAÇÃO DA INFORMAÇÃO NO BIM<br>D CLASSIFICAÇÃO DA INFORMAÇÃO NO BIM OC Coletânea GUIAS BIM ABDI-MDIC,<br>NO DE CLASSIFICAÇÃO DA INFORMA 02

#### 7.1.2 CLASSIFICAÇÃO DE ÁREAS EM PROJETO LEGAL

Em um projeto para obtenção de licença de obras, existem dezenas de dados que devem ser tabulados para compor demonstrativos, boa parte deles derivados de cálculos de áreas, como as já referidas área total edificada e área total construída e outras que devem ser calculadas em função de parâmetros variados. Uma das mais comuns é a área de permeabilidade, que varia conforme o coeficiente do material em uso. Assim, indicando-se este valor no elemento a ser quantificado ou atribuindo-o como um parâmetro de uma classe de piso, é possível a obtenção de uma tabela automatizada da permeabilidade total, como mostra a Figura 18.

#### 7.2 CLASSIFICAÇÃO E ESPECIFICAÇÃO DE PRODUTOS

O correto uso da classificação de objetos virtuais com a tabela 2C – Componentes pode facilitar a elaboração dos cadernos de especificação, automatizando boa parte das tarefas. Assim, ao indicar uma classe de componente, ela pode ser vinculada a um texto de especificação padrão. Caso o projeto ainda esteja em etapa preliminar, o texto será genérico, apenas com a função de lembrar da necessidade do componente em questão, para permitir estimativas de custos iniciais ou análises de atendimento aos requisitos básicos da função.

Desse modo, o componente "2C.13.15.13 Argamassas" (revestimento) pode ser vinculado a um texto-base genérico: "Mistura homogênea de agregado(s) miúdo(s), aglomerante(s) inorgânico(s) e água, contendo ou não aditivos ou adições, com propriedades de aderência e endurecimento, podendo ser dosada em obra ou em instalação própria." (Fonte: Wikipédia)

Quando houver definição do tipo de argamassa na etapa de projeto executivo, o elemento pode ser classificado como "2C.13.15.13.25 Argamassa pré-misturada" e o vínculo deve ser a um texto mais específico, definindo todas as condições de preparo e de aceitação do material, assim como a referência normativa. No processo de aquisição em geral, a especificação deve ser acrescida da referência comercial selecionada em um campo específico do respectivo objeto virtual. Além disso, é comum que empresas tenham referências internas de composições de custos vinculadas aos materiais individualizados. Para isso, necessitam de uma codificação também individualizada. Desse modo, a codificação final interna fica composta pelo

#### Permeabilidade

- lardim
- Piso drenante
- Piso intertravado
- Projeção edificação
- Área externa impermeável sobre subsolo

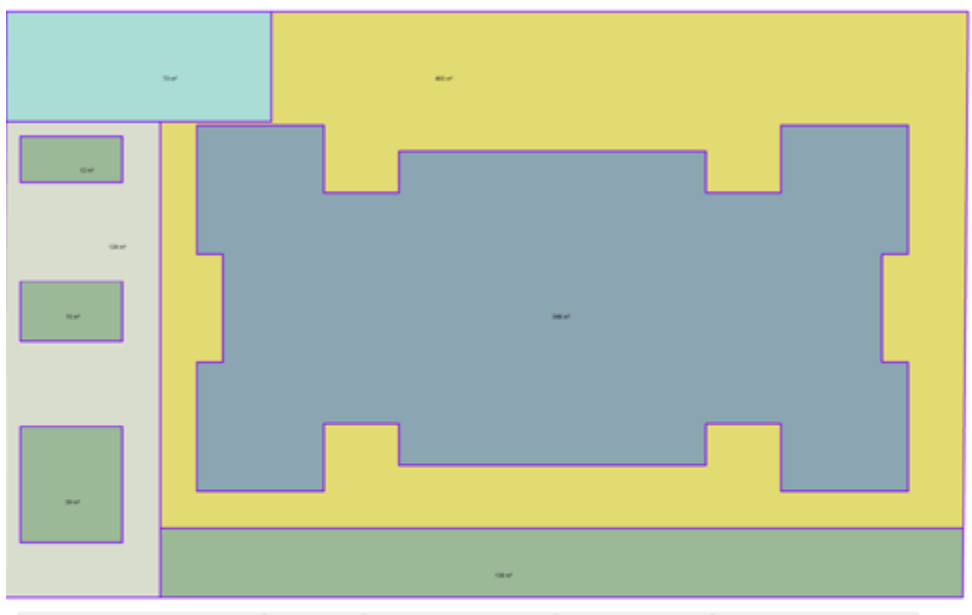

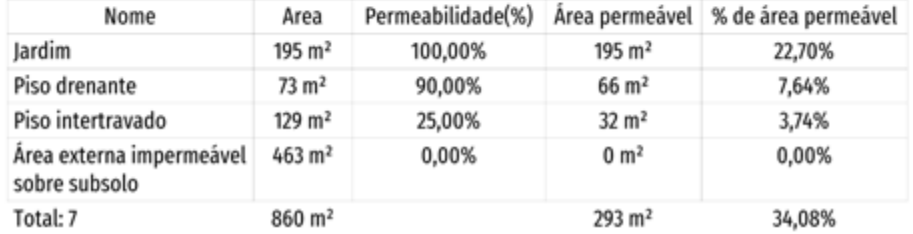

Figura 18: Exemplo de cálculo de permeabilidade com uso de classes. Fonte GDP.

código da NBR acrescido de campos individualizados, de modo semelhante ao que foi indicado para a conexão com o SINAPI, como mostra a Figura 19:

Complemento individualizado

## 2C.13.15.13.25.00.XX.XX

Argamassas pré-misturadas

Figura 19: Complementação de classificação. Fonte GDP.

A adoção dessa prática facilita a análise de produtos e composições parecidos, inclusive de fontes diferenciadas. O vínculo tanto pode ser através de bases de dados externas, acessadas por meio de *links* ou *plugins*, como pode eventualmente constar da descrição interna do objeto, como texto inserido. Assim, ao longo do desenvolvimento do projeto, a extração de quantitativos e de dados para estimativas de custos ou orçamentos será progressivamente definida.

Esses procedimentos serão aprofundados no Guia 3 – BIM na quantificação, orçamentação, planejamento e gestão de serviços da construção.

#### 7.3 A CLASSIFICAÇÃO NO PLANEJAMENTO E CONTROLE

Se o modelo BIM é uma "construção virtual", deve ser possível extrair dele uma lista de elementos que sirva como base para a elaboração do planejamento da obra. Se datas de execução forem associadas aos elementos, deve ser possível obter a representação da execução no tempo. Porém, para que isto seja possível, são necessários alguns cuidados.

Como mencionado anteriormente, a base para estruturar o planejamento e controle de execução da obra e, posteriormente, as atividades de manutenção, é a Tabela 3R – Resultados da Obra, pois ela inclui as atividades preparatórias e provisórias. Esses itens podem eventualmente estar descritos no modelo, pois é possível desenvolver uma representação virtual do canteiro e da obra em conjunto, mas não é comum que aconteça. Também é possível que itens provisórios sejam listados como parâmetros associados a um elemento, por exemplo formas para estrutura de concreto. Deste modo, podem ser extraídas listagens destes componentes associados para a elaboração das listas de atividades a serem consideradas no planejamento.

Em geral, o modelo BIM principal se restringe aos objetos da construção acabada. Apenas em aplicativos específicos, sejam 3D ou não, esses serviços e equipamentos provisórios serão considerados. Porém, a conexão deles com o modelo pode e deve ser efetuada.

Para isso, um primeiro passo é extrair do modelo a lista de elementos e componentes, que será utilizada tanto nos quantitativos como na base para o planejamento. Os quantitativos devem ser organizados conforme a demanda provável do planejamento, ou seja, devem ser agrupados conforme suas atividades sejam usualmente desenvolvidas no canteiro de obras. Por exemplo, as alvenarias costumam ser controladas pela execução dos pavimentos. Dessa forma, devem ser elaborados quantitativos de seus diferentes tipos (bloco cerâmico ou concreto de 9 cm ou 14 cm etc.), mas agrupados por pavimento.

Assim, o planejador já tem uma base para lançar suas datas, seja em um aplicativo de planejamento tradicional, como o PROJECT ou PRIMAVERA, seja em um aplicativo BIM de planejamento.

Caso tenha utilizado um aplicativo tradicional, o projetista deve exportar os dados para os objetos ou no modelo BIM principal ou em um modelo específico para uso em aplicativo de 4D, como mostra o fluxograma a seguir, da Figura 20.

 A integridade dos dados nesses processos é garantida pela manutenção dos códigos dos elementos e componentes e dos "espaços" onde ocorrem as atividades ao longo do processo, ou seja, pelo correto uso das tabelas 3R, 3E e 3C devidamente associadas aos descritivos dos locais, com base nas tabelas 4A e 4U.

Esses procedimentos serão aprofundados no Guia 3.

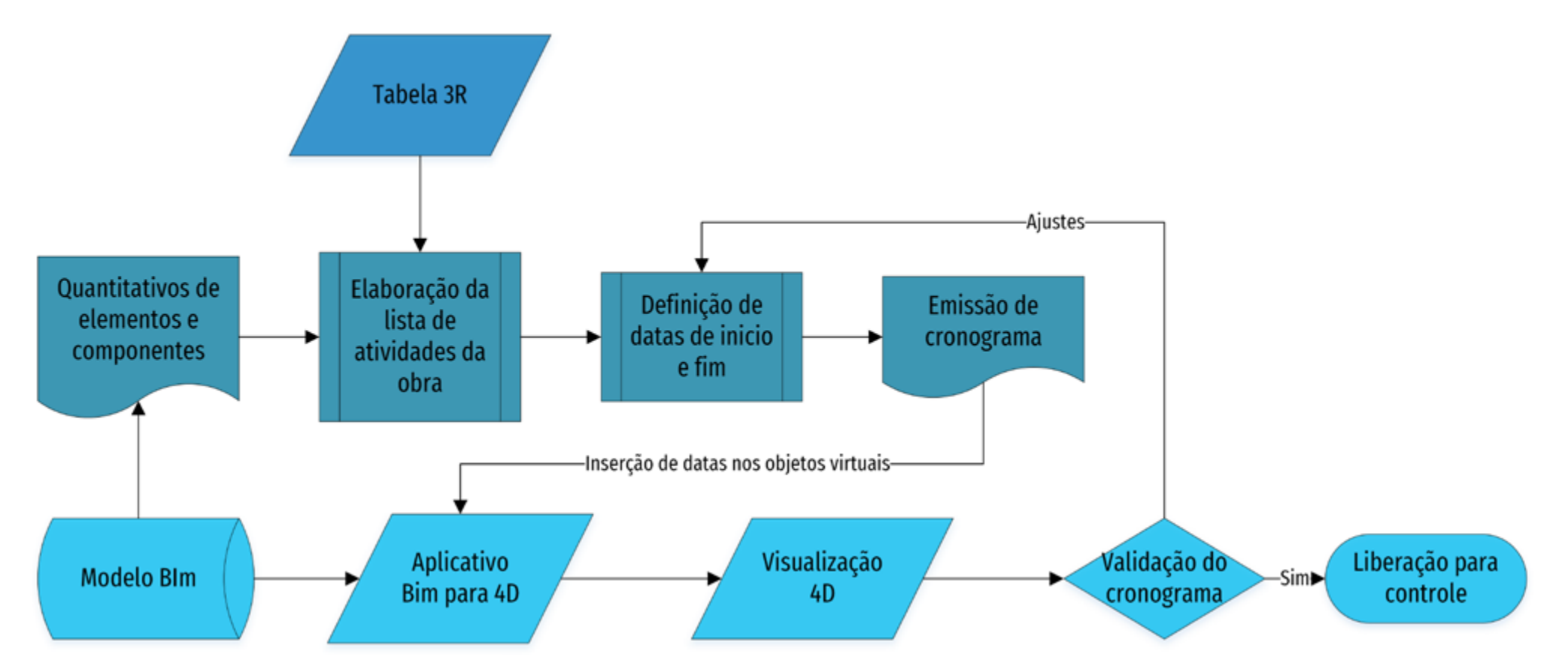

Figura 20: Fluxo de conexão de dados entre modelo e aplicativo 4D. Fonte GDP.

## **8 REFERÊNCIAS BIBLIOGRÁFICAS**

ASSOCIAÇÃO BRASILEIRA DE NORMAS TÉCNICAS – ABNT. *Construção de edificação*: organização de informação da construção Parte 2 – Estrutura para classificação de informação. ABNT NBR ISO 12006-2, 2010.

ASSOCIAÇÃO BRASILEIRA DE NORMAS TÉCNICAS – ABNT. *Sistema de classificação da informação da construção*. ABNT NBR 15965, 2011.

BAILEY, Kenneth. *Typologies and Taxonomies*: An Introduction to Classification Techniques. In: *Quantitative Applications in Social Sciences*. 1ed. New York: Sage Publications, 1994.

SECRETARIA DE ESTADO DA ADMINISTRAÇÃO E DO PATRIMÔNIO – SEAP. *Manuel de Obras Públicas – Edificações.* 1997. Disponível em *https://www.comprasnet.gov.br/publicacoes/manual.htm*.

SISTEMA NACIONAL DE PESQUISAS DE CUSTOS E ÍNDICES DA CONSTRUÇÃO CIVIL. Disponível em *http://www.caixa.gov.br/poder-publico/apoio-poder-publico/sinapi/Paginas/default.aspx*.

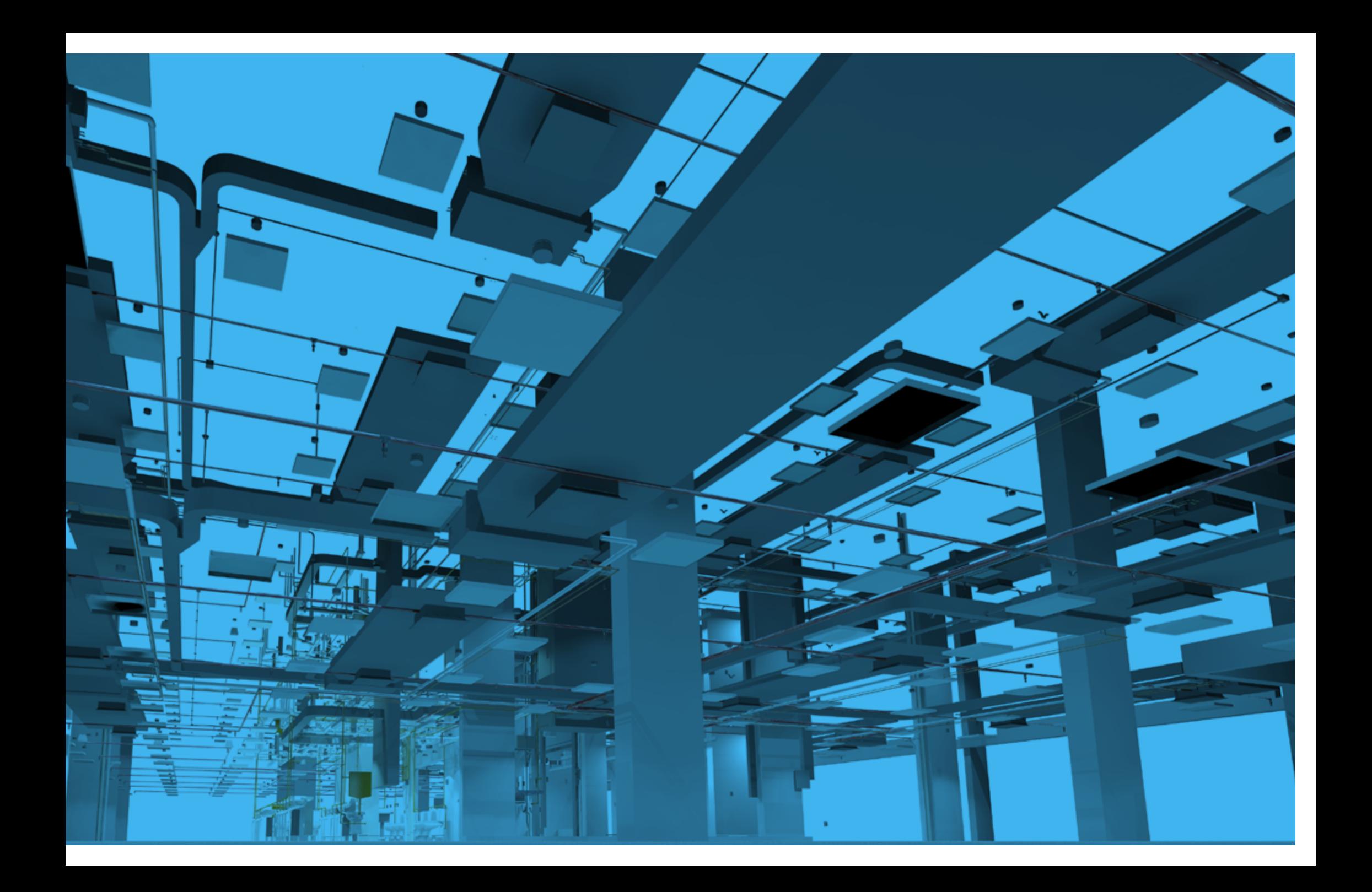

## GUIA 2 **CLASSIFICAÇÃO DA INFORMAÇÃO NO BIM**

Apresenta e justifica como o sistema de classificação da informação no BIM pode ser feito, de acordo com vários sistemas de classificação existentes, a adequação à NBR 15965, e como estas classificações podem contribuir para automação de diversas tarefas a partir do modelo BIM e sua relação com a documentação extraída.